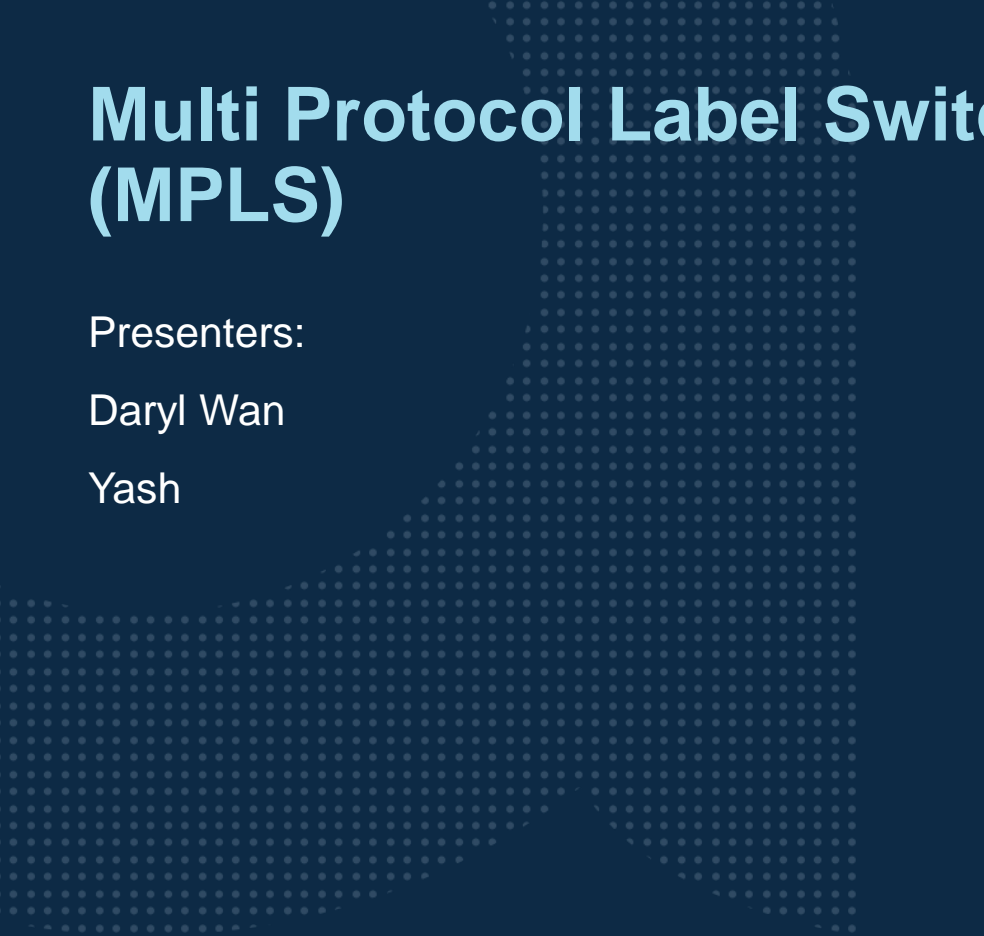

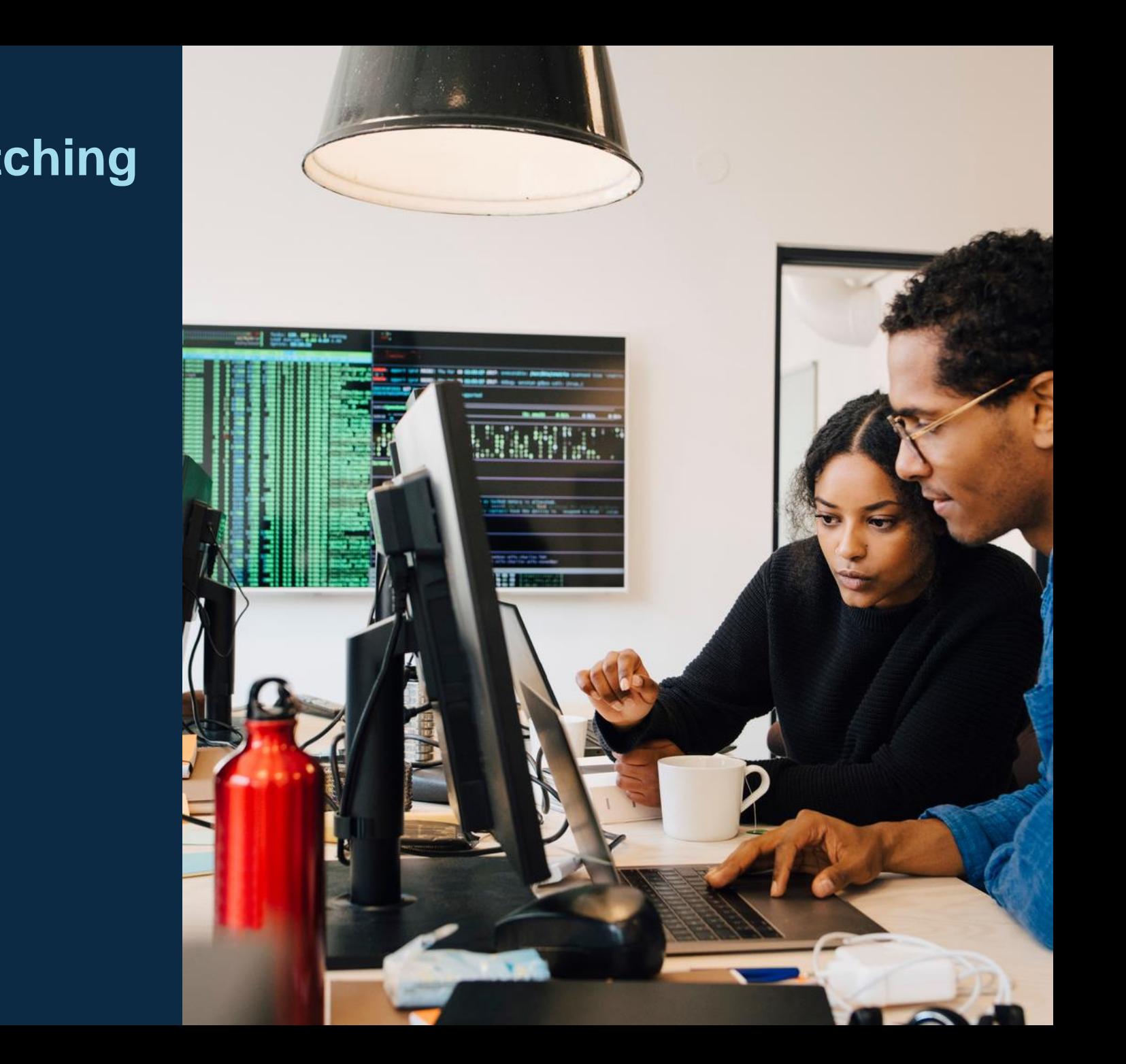

### **Agenda**

- Overview
- Use Cases
- Details and Caveats
- Configuration
- Best Practices
- Troubleshooting
- Demo
- Additional Resources

## **Overview**

...............................  $\colorbox{blue}{\bullet} \colorbox{blue}{\bullet} \colorbox{$ u e eldiele e eldiele e eleidiele e eldiele eldiele eldiele eldiele eldiele elei e eldiele eldiele eldiele eldiele eldiele eldiele eldiele  $\mathbf{A}$   $\mathbf{A}$   $\mathbf{A}$ . . . . . a dialettica dialettica a consegue della dialettica dialettica dialettica dialettica dialettica dialettica dialettica dialettica dialettica dialettica dialettica dialettica dialettica 

la reconcilia la recentra di errecono di alla recenzia di alla recene 

#### **MPLS Overview**

- 10.9 adds support for MPLS and L3 VPNs
- ‒ MPLS switches packets based on labels
- ‒ Supported platform:
	- ‒ 8360

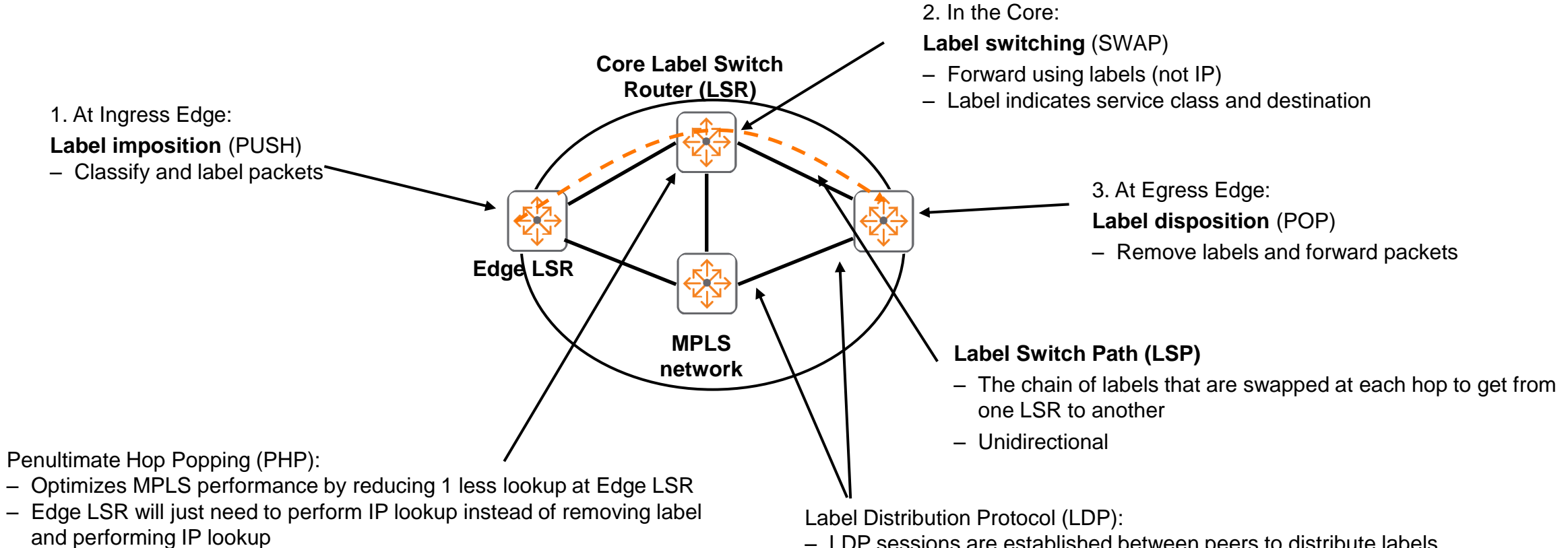

‒ LDP sessions are established between peers to distribute labels

#### **MPLS L3 VPN Overview**

- MPLS L3 VPNs are deployed by service providers to provide L3 network connectivity and multi-tenant traffic isolation using an MPLS network
	- ‒ Different VRFs may utilize overlapping IP subnets if desired
	- Core  $LSR = P/RR$
	- Edge  $LSR = PE$
	- ‒ CE routers do not need to understand MPLS or VPNv4
- Multi Protocol BGP (MP-BGP) is used between PE routers to exchange VPNv4 addresses, extended community and labels
- ‒ Full mesh MP-IBGP peering is avoided between PEs when P routers function as VPNv4 RR
	- PEs peer to dual RRs for redundancy

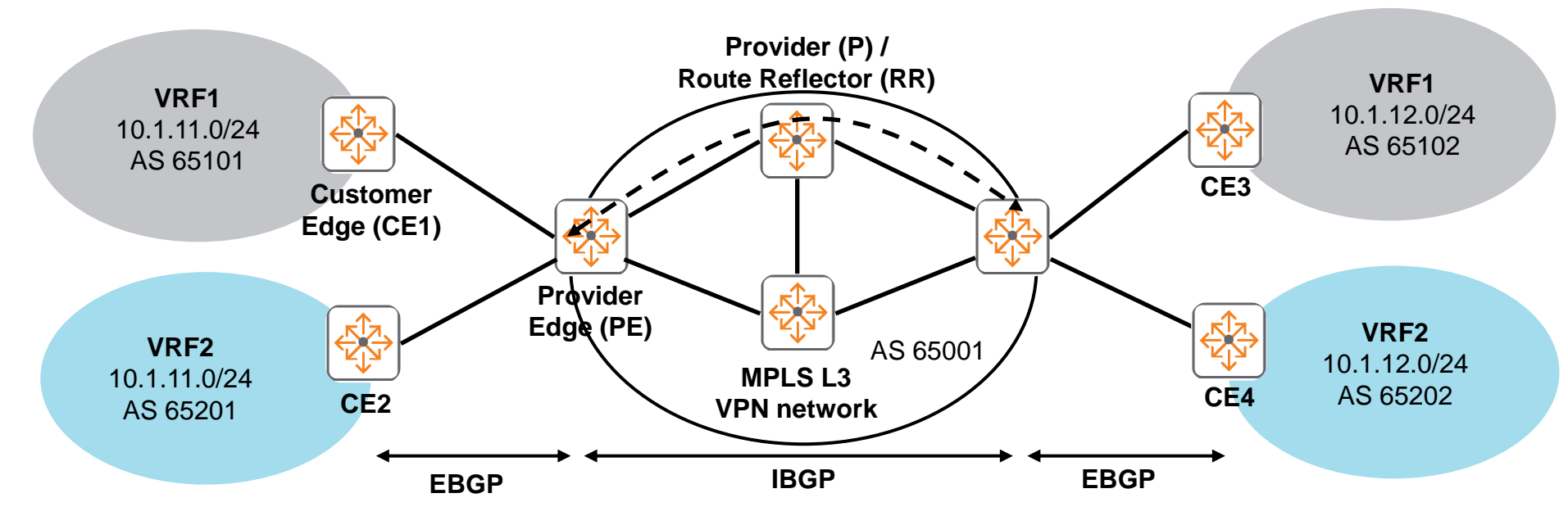

## **Use Cases**

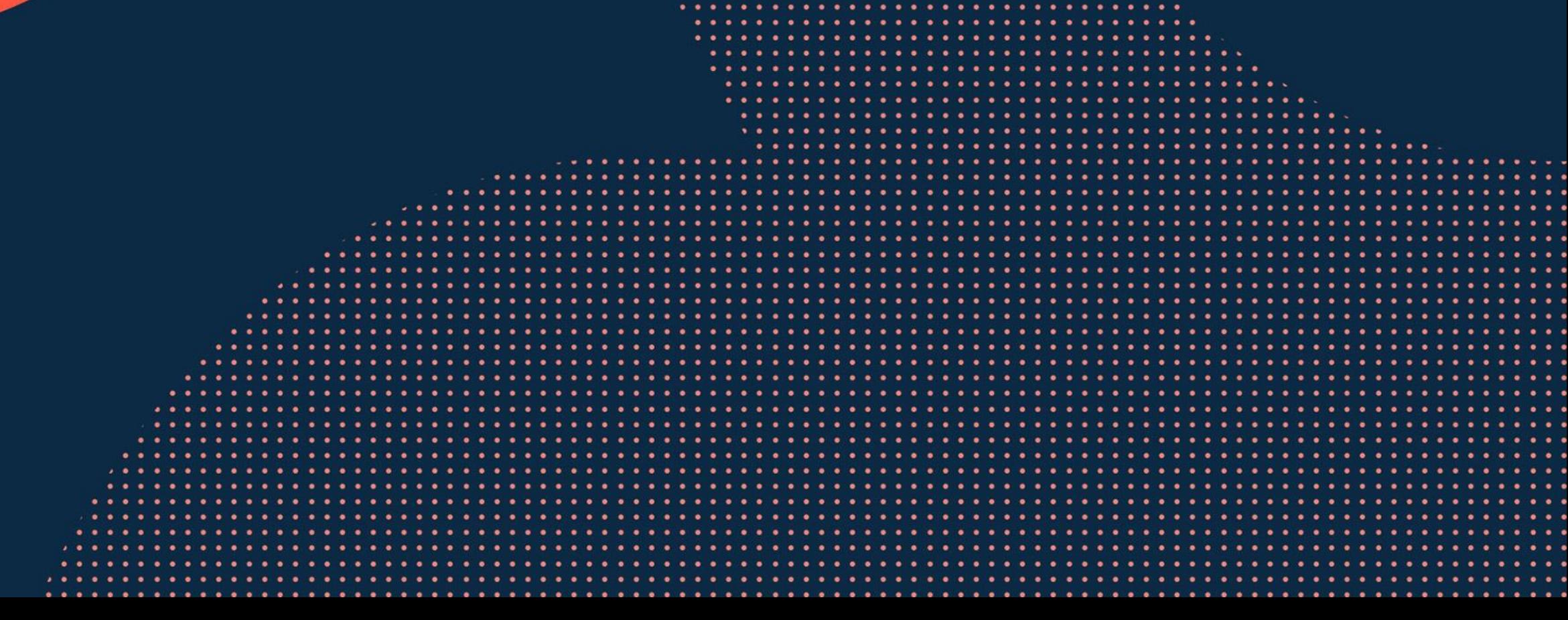

**............................** to the figures to the figures of the the figures of the total control of the figures of ................................... 

## **Existing MPLS L3 VPN network expansion with 8360 PEs**

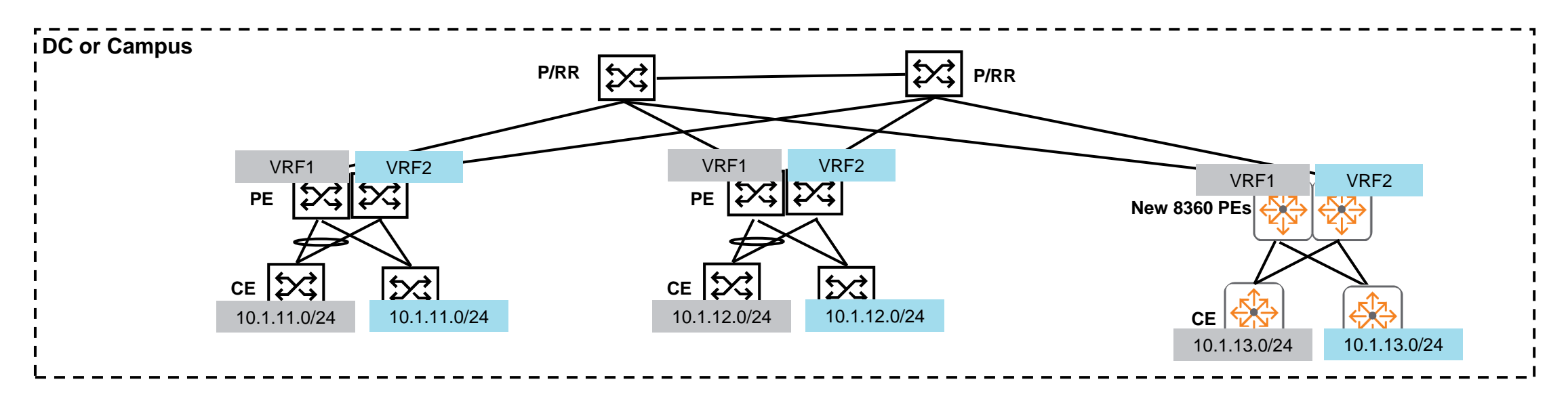

- ‒ Customer not looking to change network architecture
- ‒ Existing MPLS L3 VPN network could be Comware or other 3rd party vendor
- ‒ Willing to deploy AOS-CX MPLS for expansion

## **New MPLS L3 VPN network with 8360s**

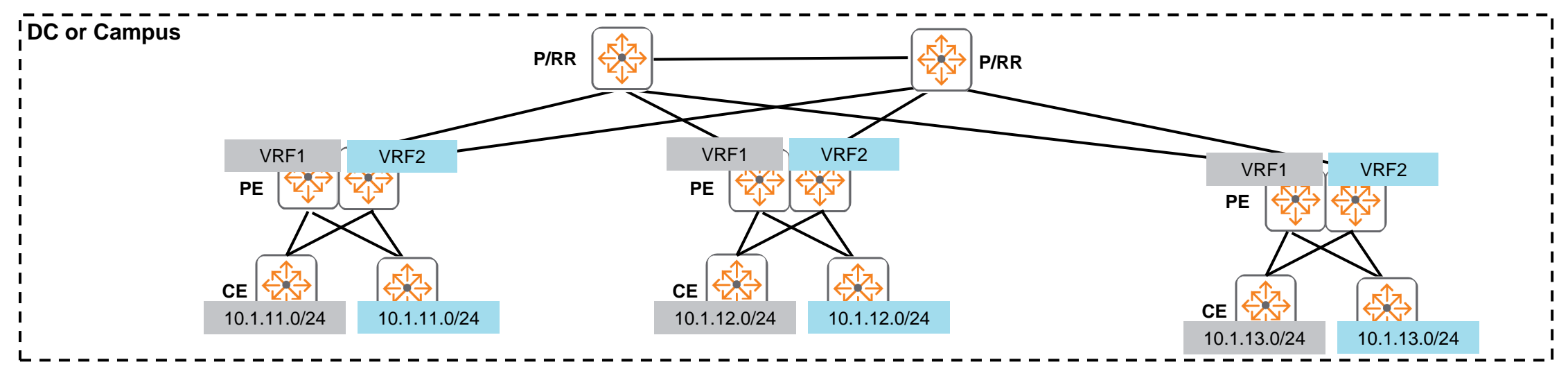

- ‒ Isolated tenant VRFs
	- ‒ Overlapping IP subnets are possible
- ‒ New MPLS L3 VPN network
	- Size of MPLS network limited to port density of 8360 P/RRs

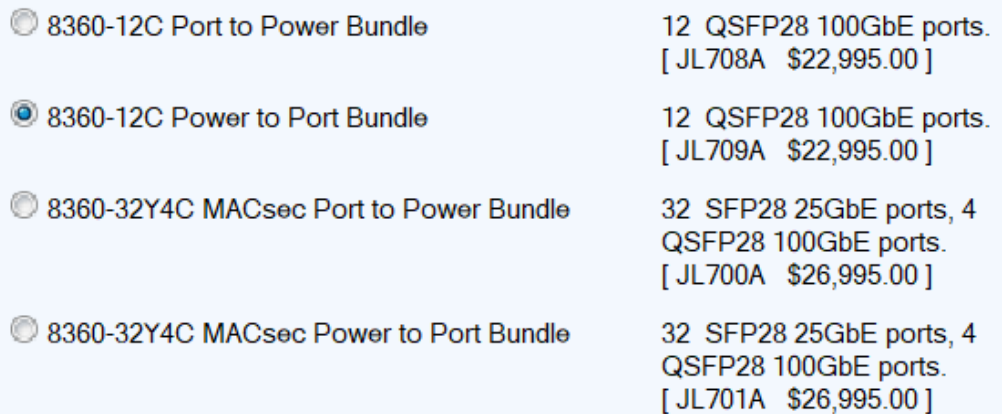

## **Hub & Spoke MPLS L3 VPN network with 8360s**

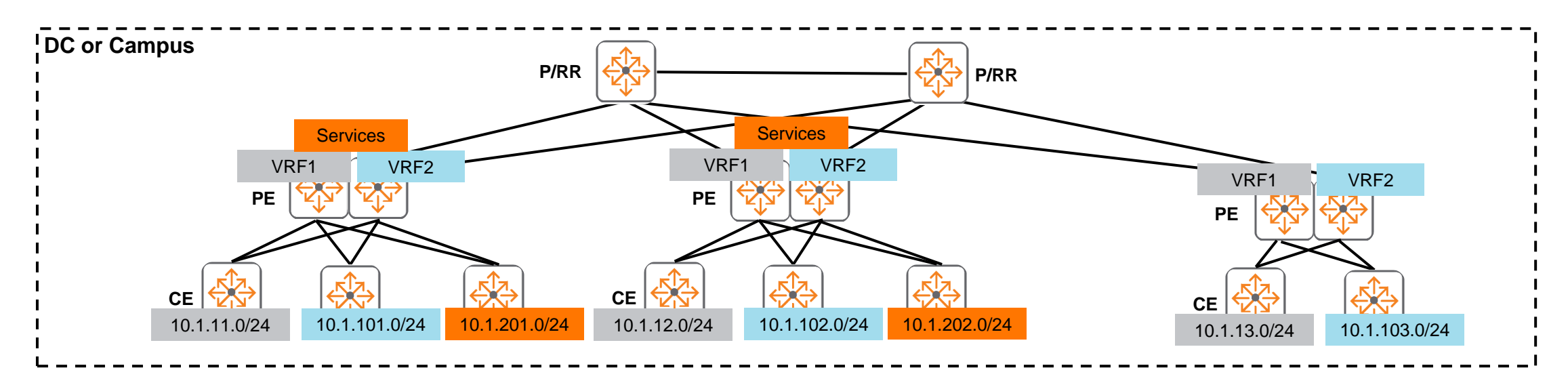

- ‒ Isolated tenant VRFs
	- ‒ No communication between subnets in VRF1 and VRF2
	- ‒ No overlapping IP subnets
- ‒ Shared "Services" VRF
	- ‒ VRF1/VRF2 has access to shared VRF subnets
	- ‒ Shared VRF has access to VRF1/VRF2 subnets

## **Details**

...............................  $\begin{smallmatrix}&&6\\9&1&0\end{smallmatrix} \begin{smallmatrix}&&6\\9&1&0\end{smallmatrix} \begin{smallmatrix}&&6\\9&1&0\end{smallmatrix} \begin{smallmatrix}&&6\\9&1&0\end{smallmatrix} \begin{smallmatrix}&&6\\6&1&0\end{smallmatrix} \begin{smallmatrix}&&6\\6&1&0\end{smallmatrix} \begin{smallmatrix}&&6\\6&1&0\end{smallmatrix} \begin{smallmatrix}&&6\\6&1&0\end{smallmatrix} \begin{smallmatrix}&&6\\6&1&0\end{smallmatrix} \begin{smallmatrix}&&6\\6&1&0\end{smallmatrix} \begin{smallmatrix}&&6\\6&1&0\end{smallmatrix}$  $\colorbox{blue}{\bullet} \colorbox{blue}{\bullet} \colorbox{$ , a construir in a construir a la corre a a coma a a corre a a corre a a corre a a corre a a corre a a corre a a corre a a corre a a corre a a corre 

la raccación a la reciencia a al accación a la la cación a la lacia a a state a state a state state state state state state a st 

#### **LDP and Downstream Label Allocation**

‒ LDP sessions are established between peers to distribute labels in the downstream direction

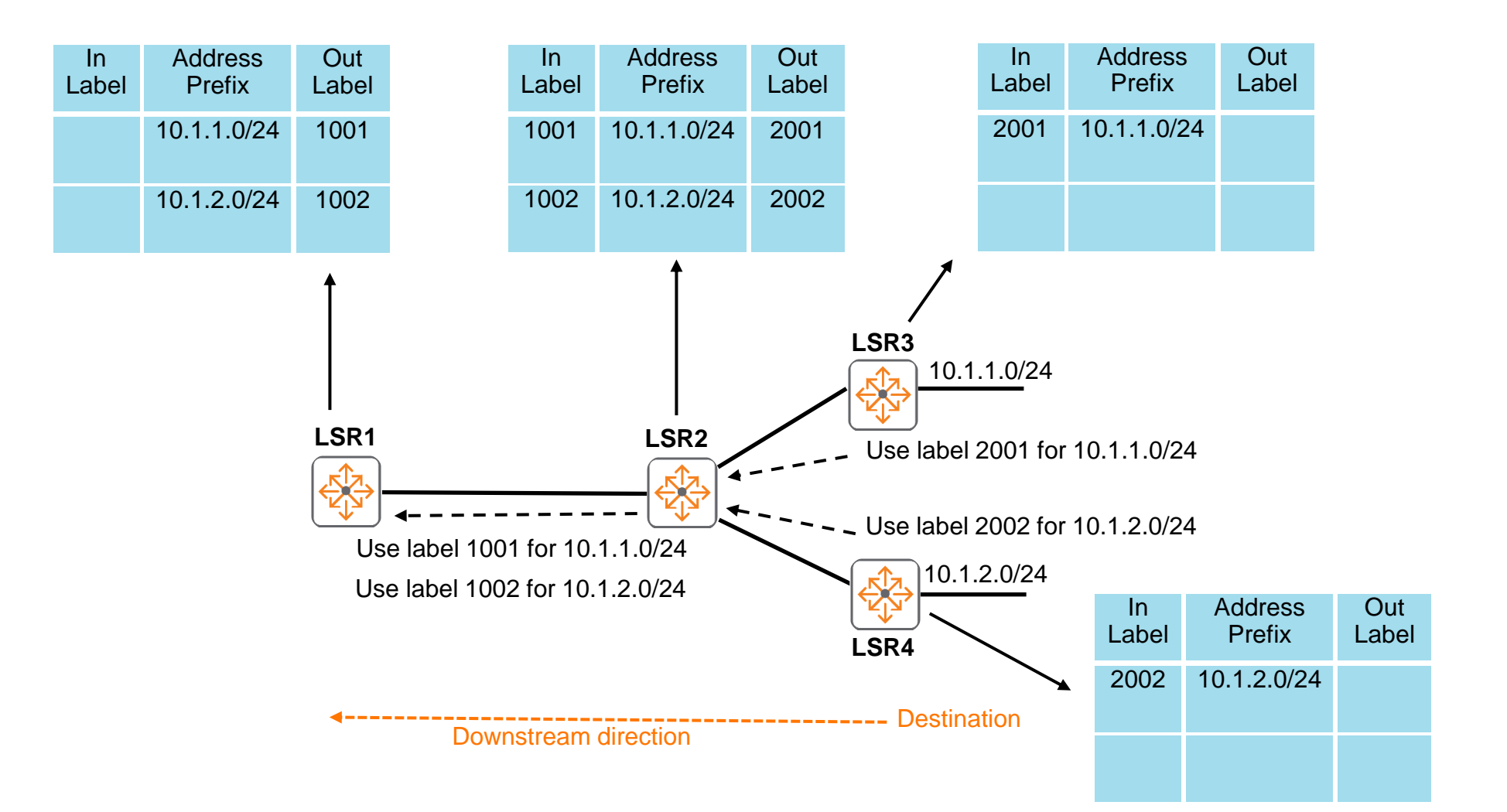

#### **Label Based Forwarding**

‒ Labels are pushed, swapped and popped in the upstream direction

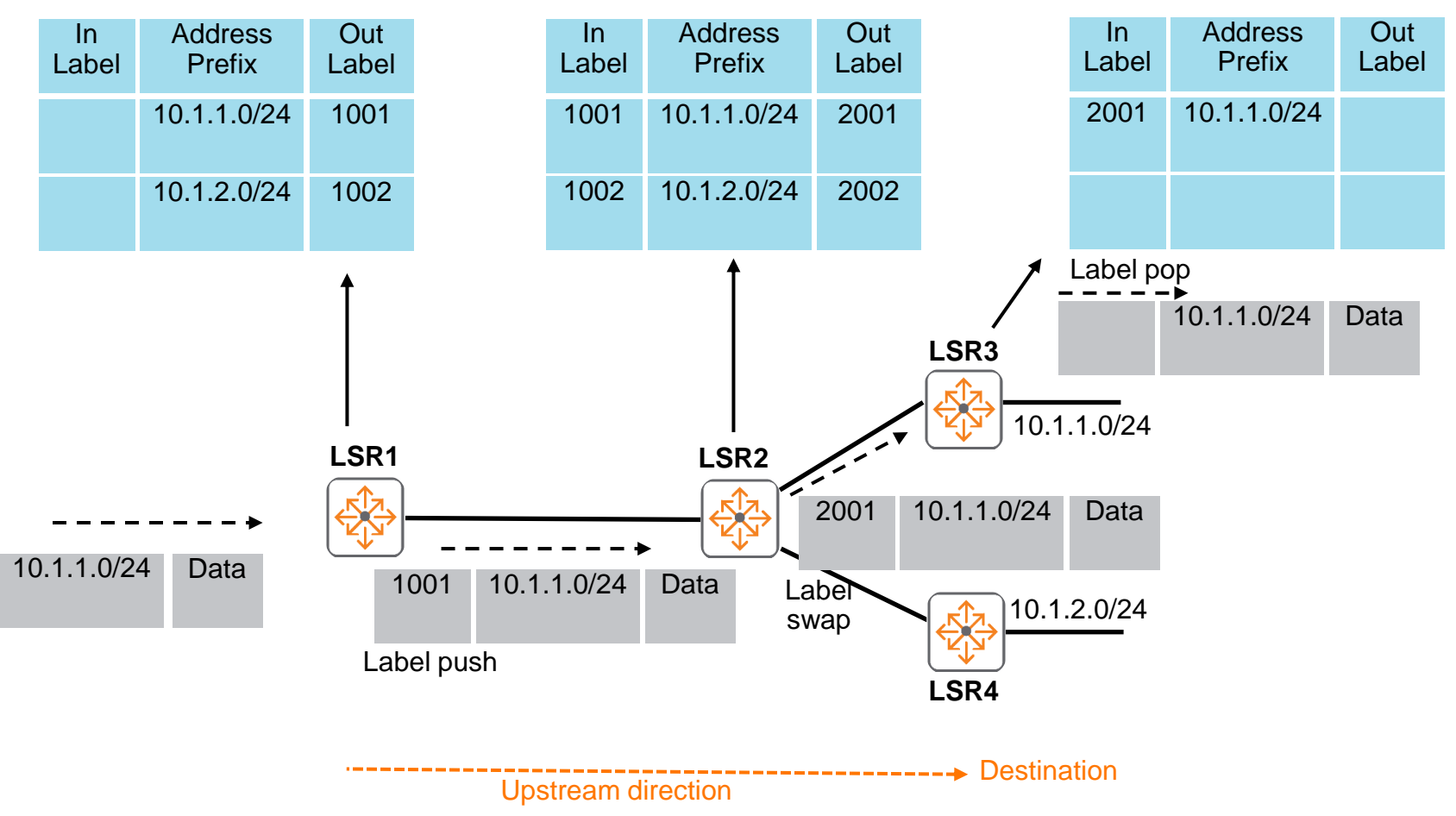

#### **MPLS L3 VPN Label Based Forwarding**

- Label stacking required for MPLS L3 VPNs
- ‒ Outer labels (based on LDP) are used to forward traffic towards PE loopbacks
- ‒ Inner labels (based on VPNv4) are used to forward traffic towards CE subnets
	- ‒ VPNv4 label lookup only required on PEs

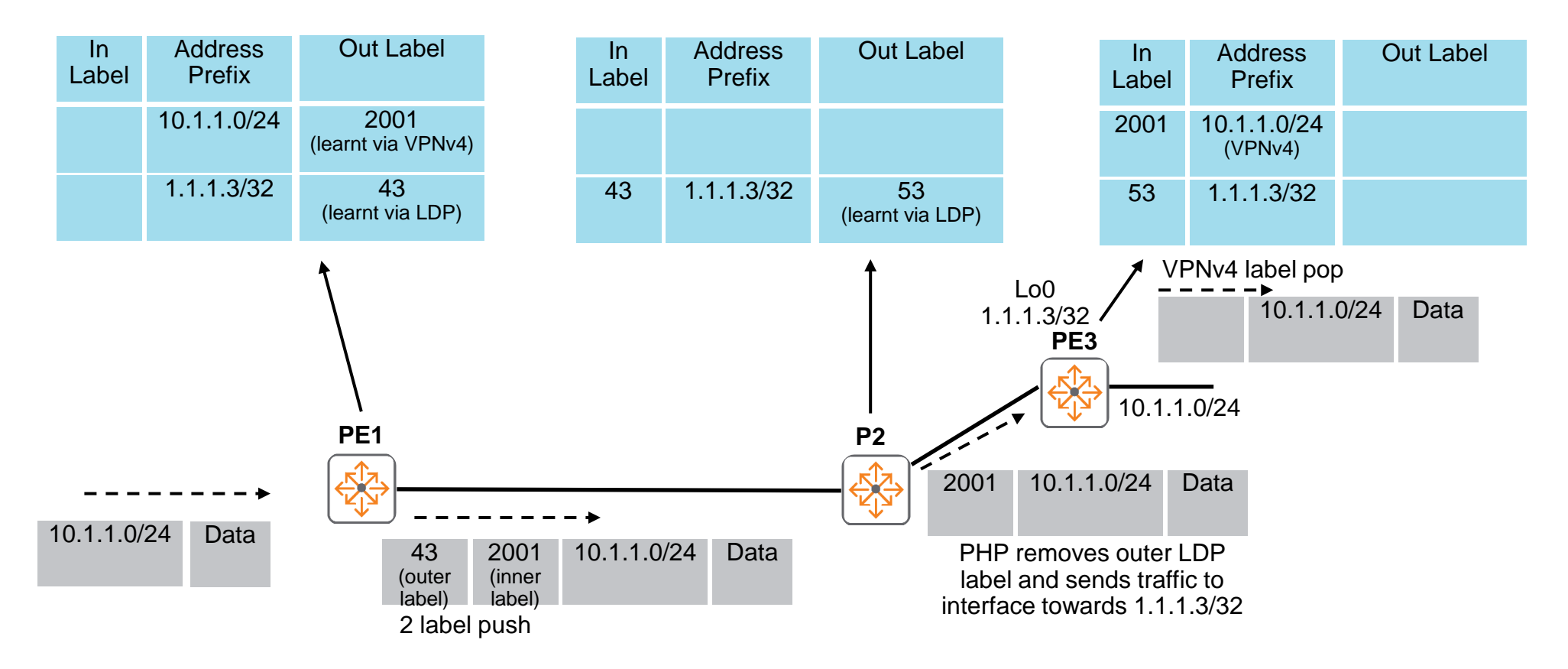

#### **Outer LDP Label Packet Capture**

```
82 83.242435... 30.0.0.1
                                          30.0.0.2108 Label Mapping Message
                                                                   LDP
Frame 82: 108 bytes on wire (864 bits), 108 bytes captured (864 bits) on interface \\.\pipe\Ethernet-003-D
Ethernet II, Src: ArubaaHe_5d:7a:80 (b8:d4:e7:5d:7a:80), Dst: ArubaaHe_5d:9a:00 (b8:d4:e7:5d:9a:00)
> Internet Protocol Version 4, Src: 30.0.0.1, Dst: 30.0.0.2
Fransmission Control Protocol, Src Port: 646, Dst Port: 57159, Seq: 455, Ack: 535, Len: 38
▼ Label Distribution Protocol
    Version: 1
    PDU Length: 34
   LSR ID: 1.1.1.1
    Label Space ID: 0
  ▼ Label Mapping Message
      0... .... = U bit: Unknown bit not set
      Message Type: Label Mapping Message (0x400)
     Message Length: 24
      Message ID: 0x8000000b
    \overline{\phantom{a}} FEC
        00.. .... = TLV Unknown bits: Known TLV, do not Forward (0x0)
        TLV Type: FEC (0x100)TLV Length: 8
      ▼ FEC Elements
        ▼ FEC Element 1
            FEC Element Type: Prefix FEC (2)
                                                     2.2.2.2/32 loopback advertised with 
            FEC Element Address Type: IPv4 (1)
            FEC Element Length: 32
                                                     label (hex 0x12)Prefix: 2.2.2.2
    ▼ Generic Label
        00.. .... = TLV Unknown bits: Known TLV, do not Forward (0x0)
        TLV Type: Generic Label (0x200)
        TLV Length: 4
        \ldots,...,... 0000 0000 0000 0001 0010 = Generic Label: 0x00012
```
#### **Inner VPNv4 Label Packet Capture**

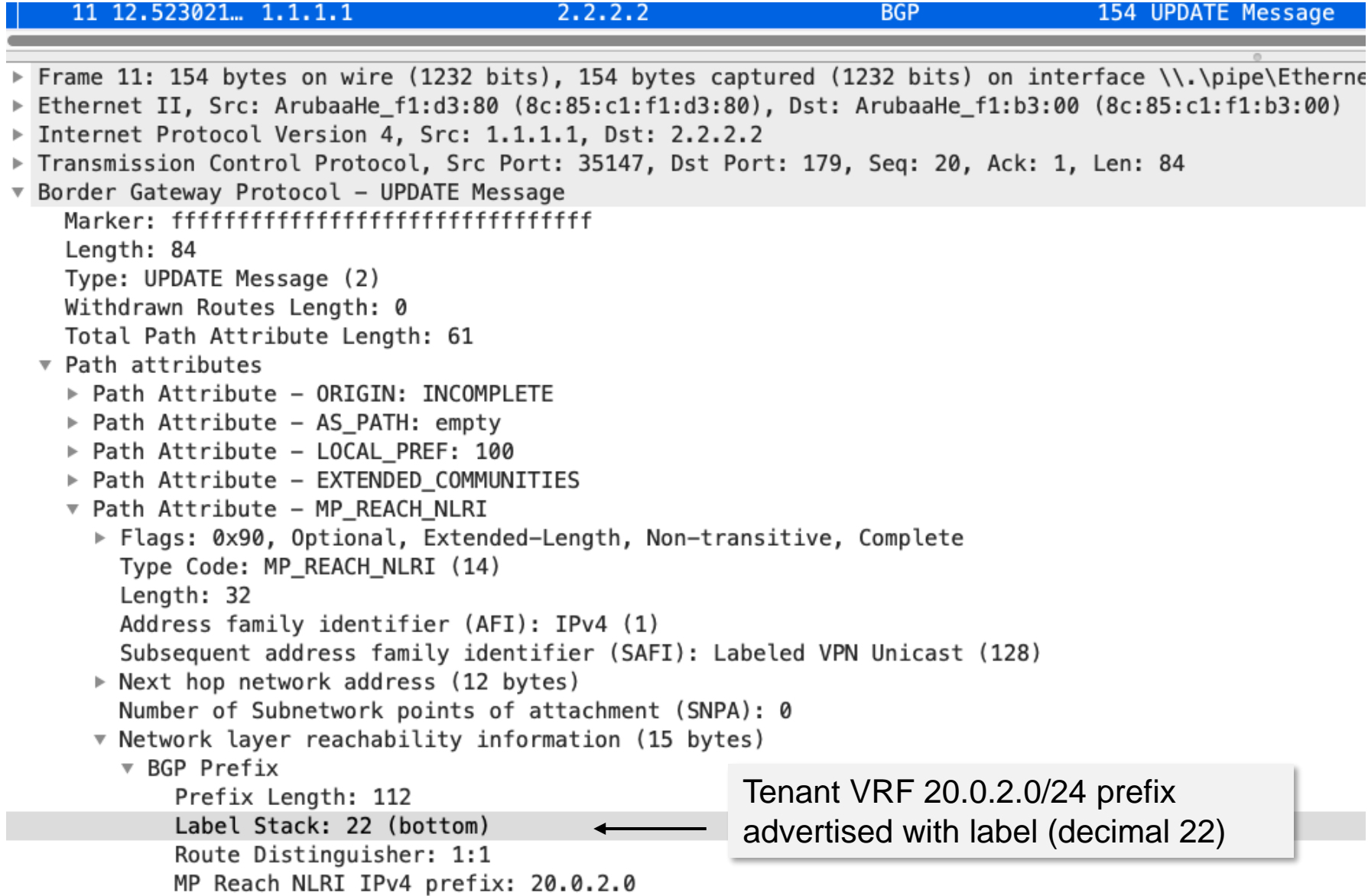

#### **MPLS L3 VPN Deployment Requirements and Recommendations**

- High availability recommendations:
	- ‒ Dual standalone P/RRs
	- ‒ Dual standalone PEs
	- Dual CEs (could be VSX or 2 x standalone switches)
	- ‒ Redundant ECMP links
- ‒ OSPF required to exchange loopback IPs between PE/P
- ‒ LDP required to exchange outer labels
- IBGP MP-BGP VPNv4 peering between PE/P(RR) loopbacks to exchange inner VPNv4 labels
- EBGP IPv4 peering recommended between CE and PE

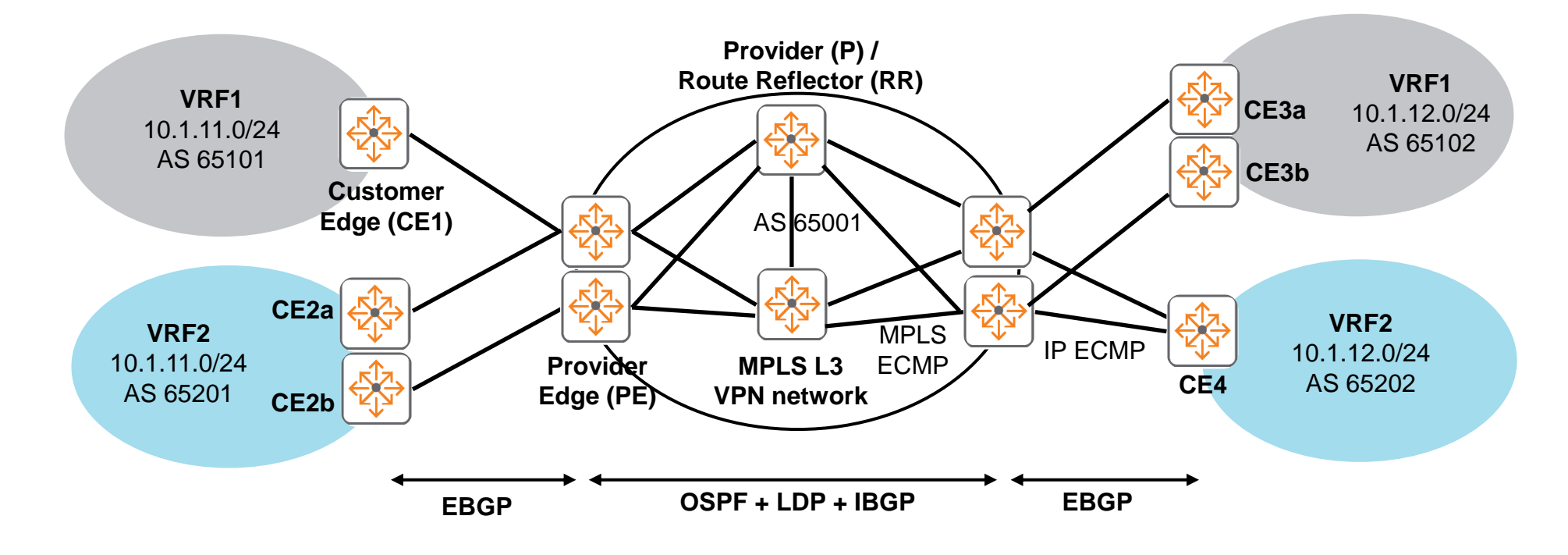

### **MPLS L3 VPN and QoS Uniform Mode**

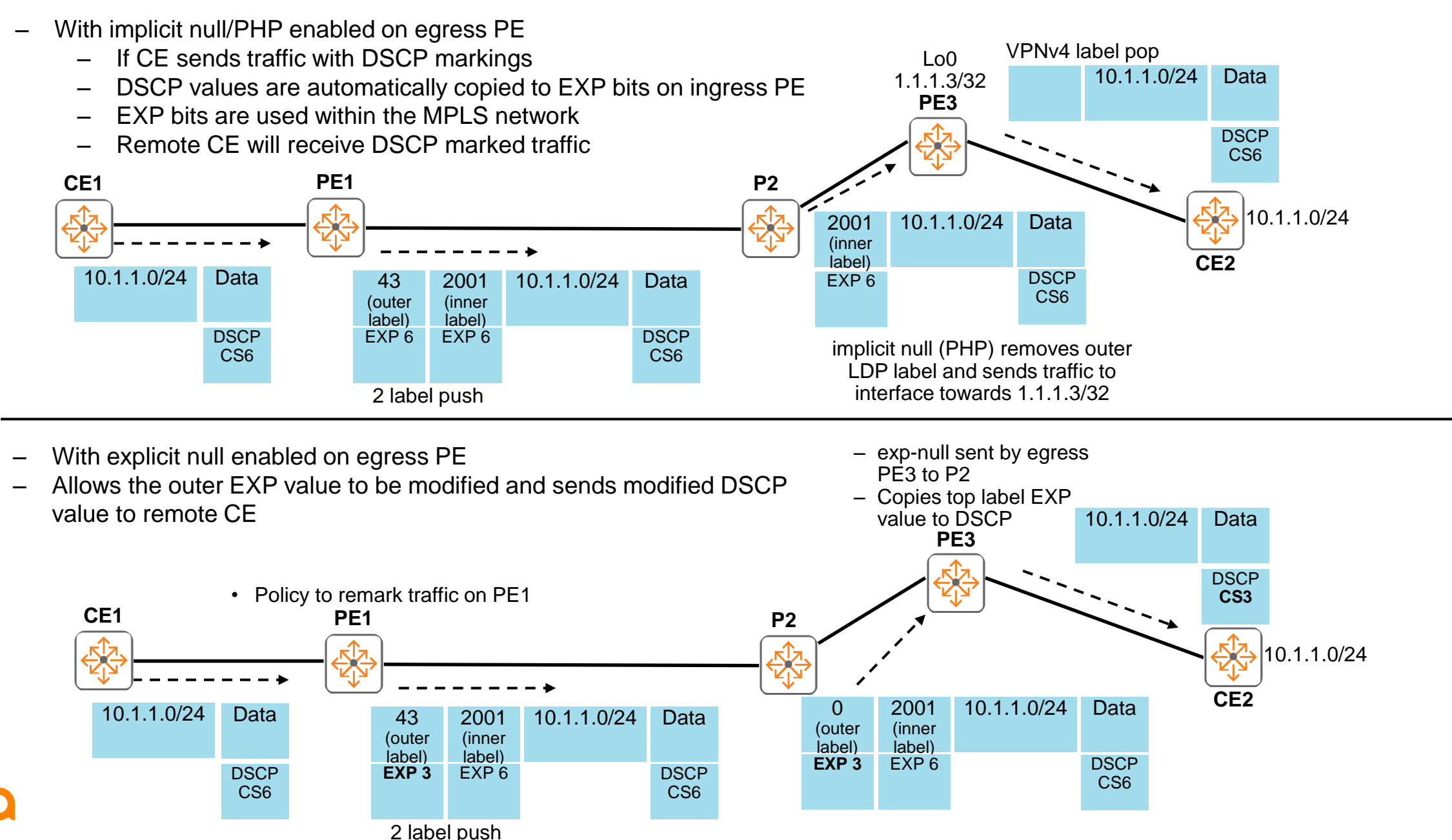

17

### **MPLS ECMP**

- ‒ MPLS Equal Cost Multi Pathing (ECMP) provides load balancing across Link Aggregation Group (LAG) and links over multiple paths that have the same cost
- As shown in the example below, ingress PE would see 2 different labels towards the egress PE Lo0 (2.2.2.2/32) and load share traffic across both P routers

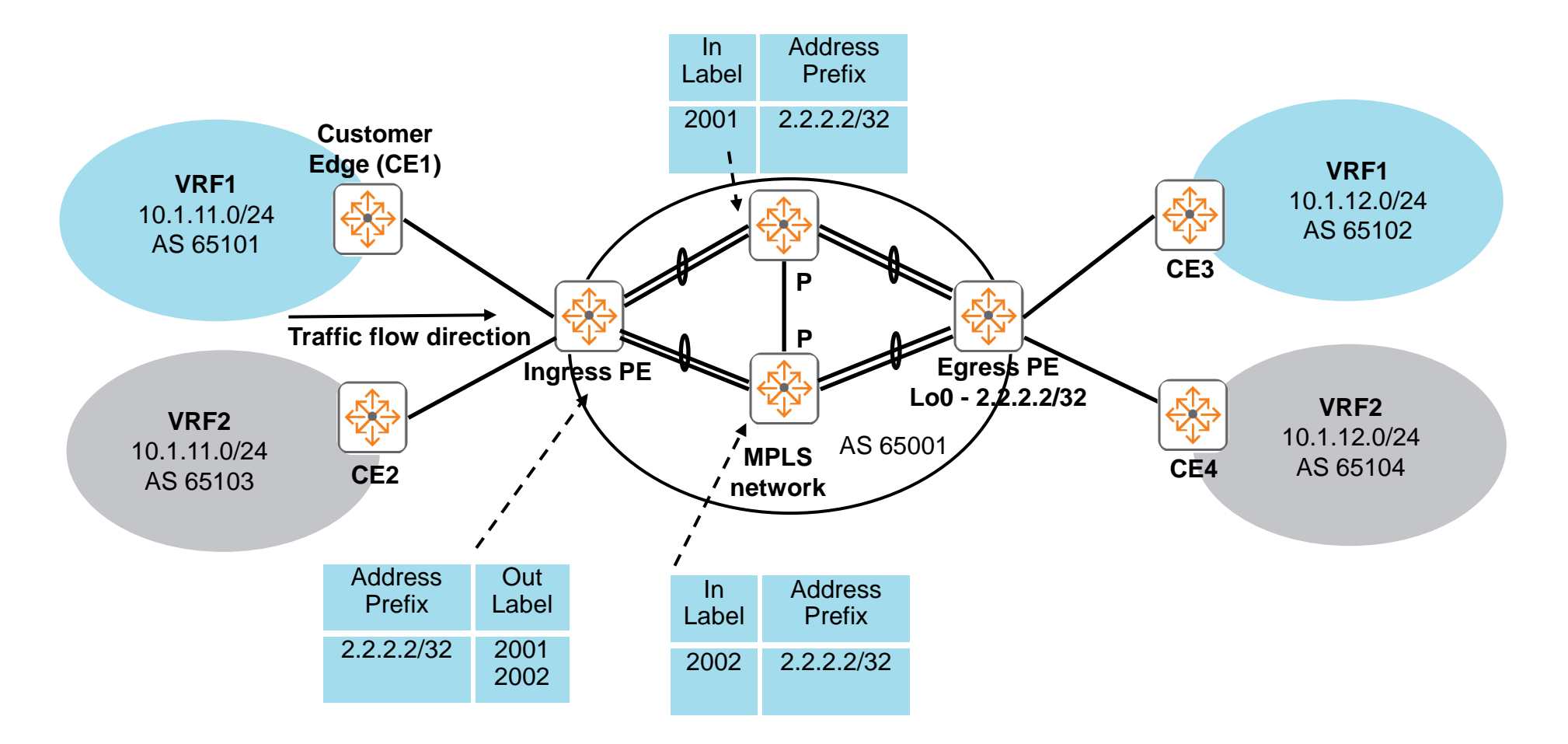

#### **Same CE AS#**

‒ "allow-as-loop" on CE is required to support this

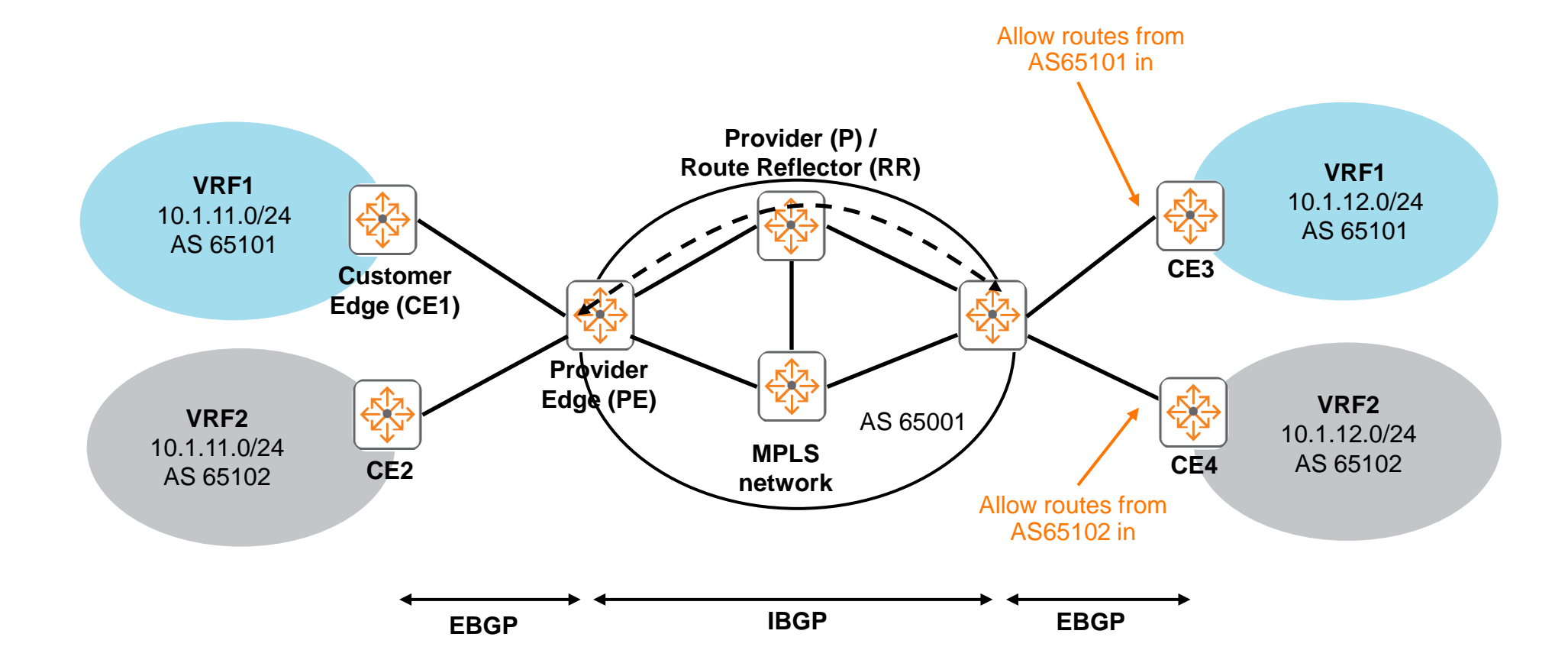

### **10.9 MPLS supported features**

- ‒ MPLS L3 VPN
	- ‒ IPv4 unicast
- Static LSP
- ‒ OSPF/LDP between P/RR and PE
- ‒ MP-BGP VPNv4 RR on P
- ‒ MP-BGP VPNv4 RR client on PE
- ‒ QoS uniform mode
- ‒ VRFs (isolated or shared VRF with route leaking)
- ‒ PE-CE connectivity
	- ‒ EBGP or static routing (e.g static default route on CE)
	- ‒ PE redistribute connected routes (e.g. PE-CE subnet)
- 3<sup>rd</sup> party MPLS VPN interop
- ‒ MPLS ECMP (targeted for 10.9.10 CPE)
- ‒ Active/active egress PEs (targeted for 10.9.10 CPE)
- LSP ping and traceroute (targeted for 10.9.1000 CPE)

#### **10.9 MPLS caveats**

- ‒ Only supported on 8360
- ‒ VSX PEs are not supported
	- ‒ Use dual standalone PEs for redundancy
- ‒ No multicast between MPLS PEs
	- ‒ PIM multicast over GRE tunnels is also not supported
	- ‒ Use multicast over VXLAN tunnels between CEs if multicast is required as a workaround
- $-$  No IPv6
- ‒ No FRR/GR
- ‒ No entropy label support
- ‒ No implicit null/PHP
- ‒ No MPLS SNMP or REST
- ‒ VXLAN EVPN cannot be enabled when MPLS L3 VRF is enabled
- ‒ Sub-interfaces or split-ports, e.g. 1/1/1.10 or 1/1/1:1 are not supported

## **Configuration**

a a success to a monotonical alternational and a success to a contra-

 $\colorbox{blue}{\bullet} \colorbox{blue}{\bullet} \colorbox{$ 

### **MPLS L3 VPN Configuration – P/RR example**

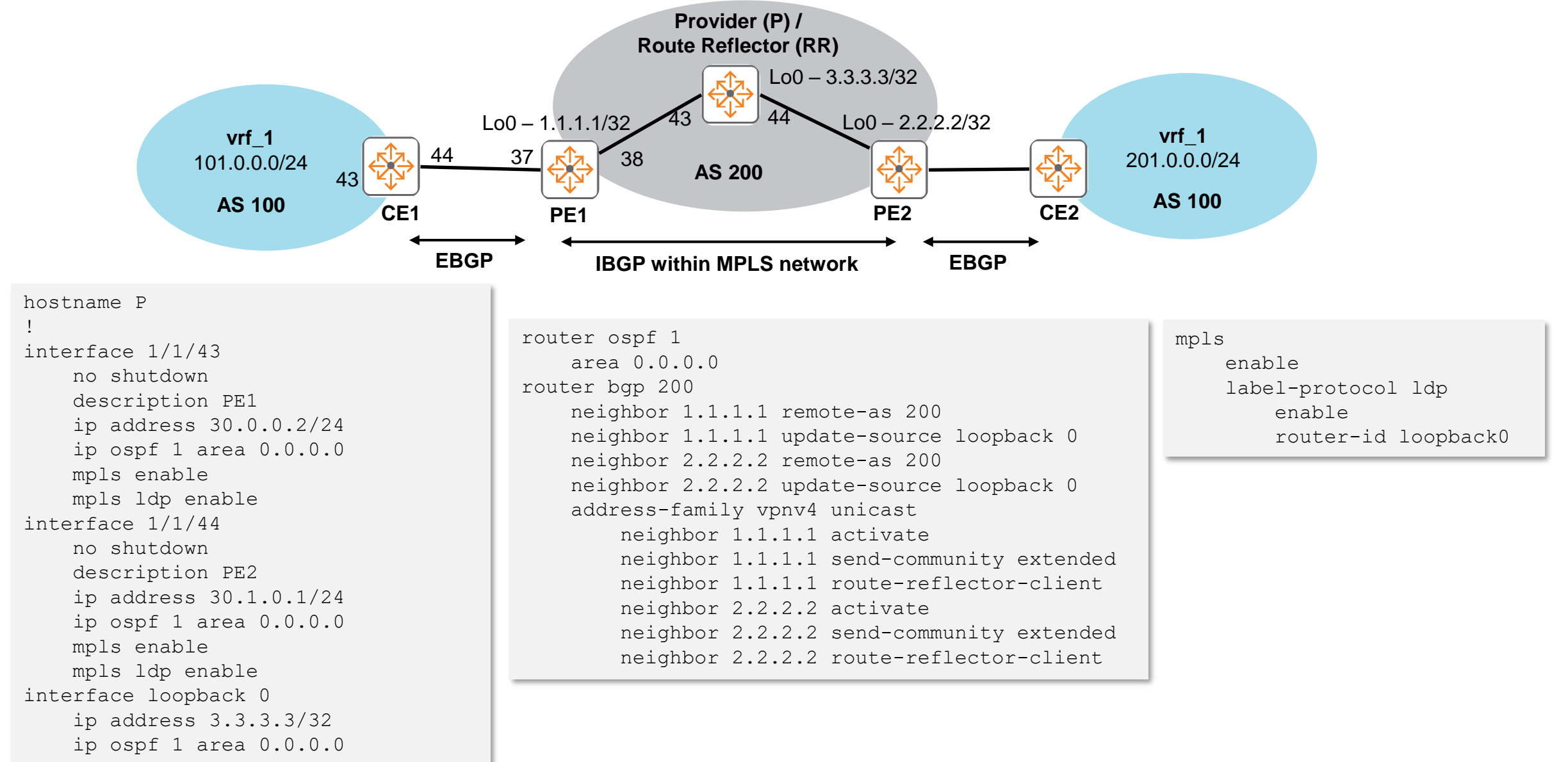

#### **MPLS L3 VPN Configuration – PE example**

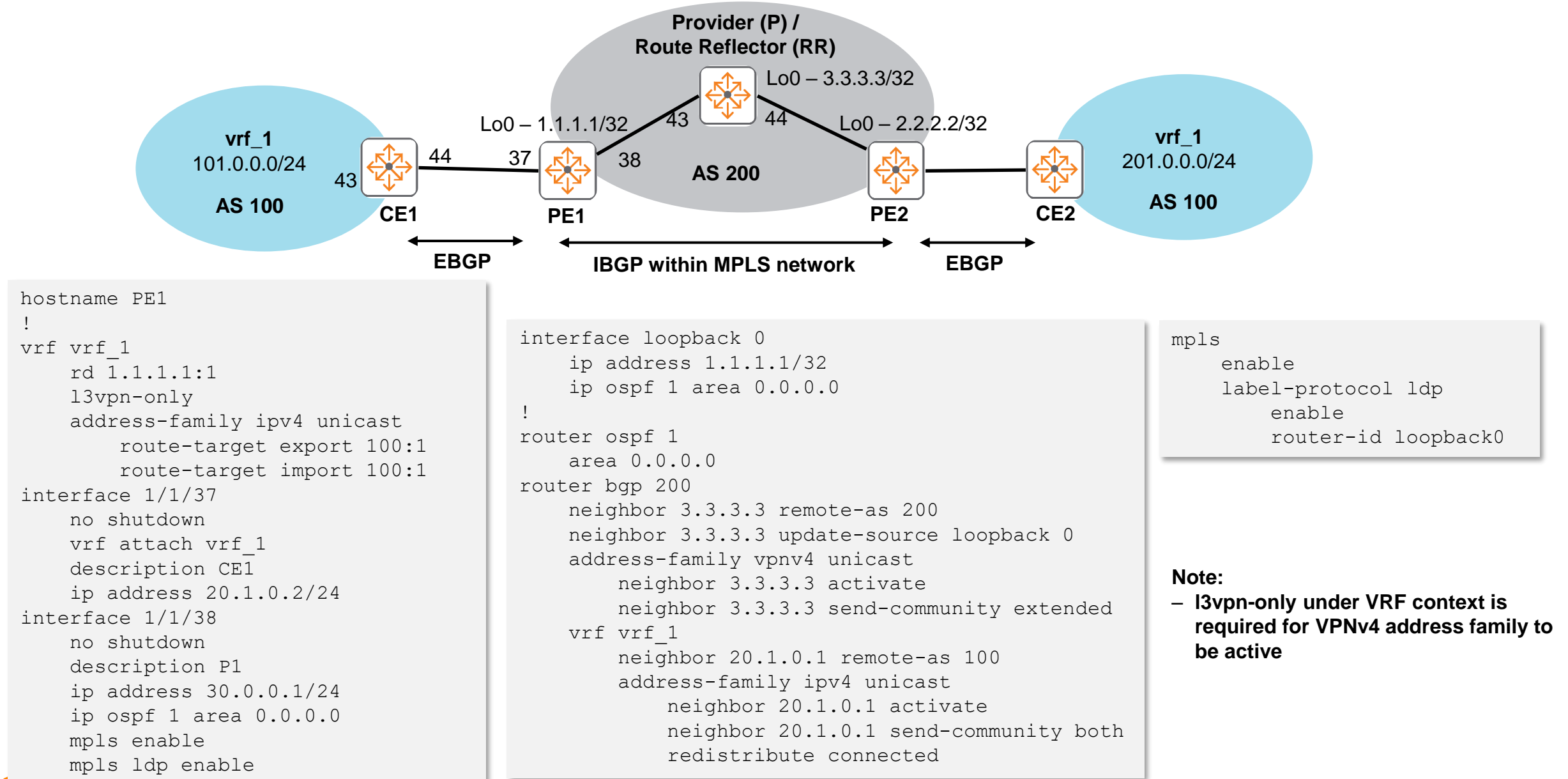

### **MPLS L3 VPN Configuration – CE example**

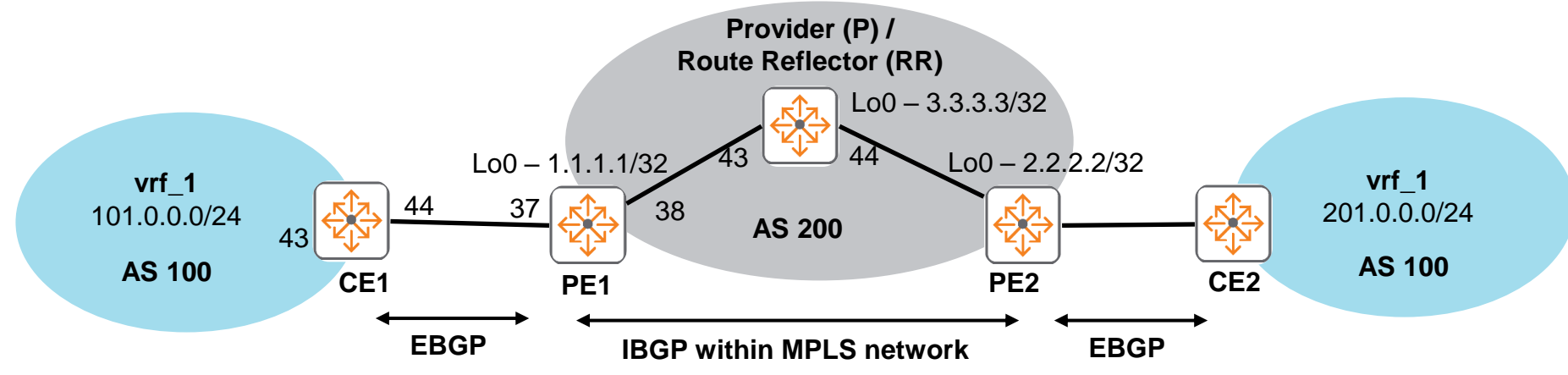

hostname CE1 ! interface 1/1/43 no shutdown description LAN ip address 20.0.0.2/24 interface 1/1/44 no shutdown description PE1 ip address 20.1.0.1/24 router bgp 100 neighbor 20.1.0.2 remote-as 200 address-family ipv4 unicast neighbor 20.1.0.2 activate neighbor 20.1.0.2 allowas-in 100 neighbor 20.1.0.2 send-community both neighbor 20.1.0.2 soft-reconfiguration inbound

## **Best Practices**

is a long in a late and a late and a late and a late a late and a 

a district a late at a late and a district and a state of a state of a state of a state of a state of a state of a state of a state of a state of a state of a state of a state of a state of

 $\colorbox{blue}{\bullet} \colorbox{blue}{\bullet} \colorbox{$ 

#### **Best Practices**

- Use redundant VPNv4 RRs to avoid full mesh IBGP peers
- Use peer groups to simplify configs on both P/RR and PE

```
router bgp 65001
neighbor RR-client peer-group
   neighbor RR-client remote-as 65001
   neighbor RR-client description all RR clients
   neighbor RR-client update-source loopback 0
   neighbor 1.1.1.1 peer-group RR-client
   neighbor 2.2.2.2 peer-group RR-client
   address-family vpnv4 unicast
       neighbor RR-client route-reflector-client
       neighbor RR-client send-community both
       neighbor 1.1.1.1 activate
       neighbor 2.2.2.2 activate
```
- Utilize EBGP between CE and PE for dynamic routing, use unique CE AS# if possible
- ‒ Remember
	- ‒ To add "l3vpn-only" under VRF context
	- Implicit null is not supported, explicit null has to be configured on 3<sup>rd</sup> party egress PE towards AOS-CX P
	- If egress PE and P are AOS-CX switches, changing it to explicit null is not required as explicit null is automatically sent

## **Troubleshooting**

is a long in a late and a late and a late and a late a late and a 

. . . . . . . . . . . . . . . . .

## **MPLS Troubleshooting**

- Have a topology diagram ready
- ‒ Ensure IPs, interface, AS details are included
- ‒ Check physical cabling and generate "show tech" when opening a TAC case
- ‒ Check network: show LLDP neighbor, ensure unicast network works using ping and traceroute between loopbacks and interfaces, fix any issues found

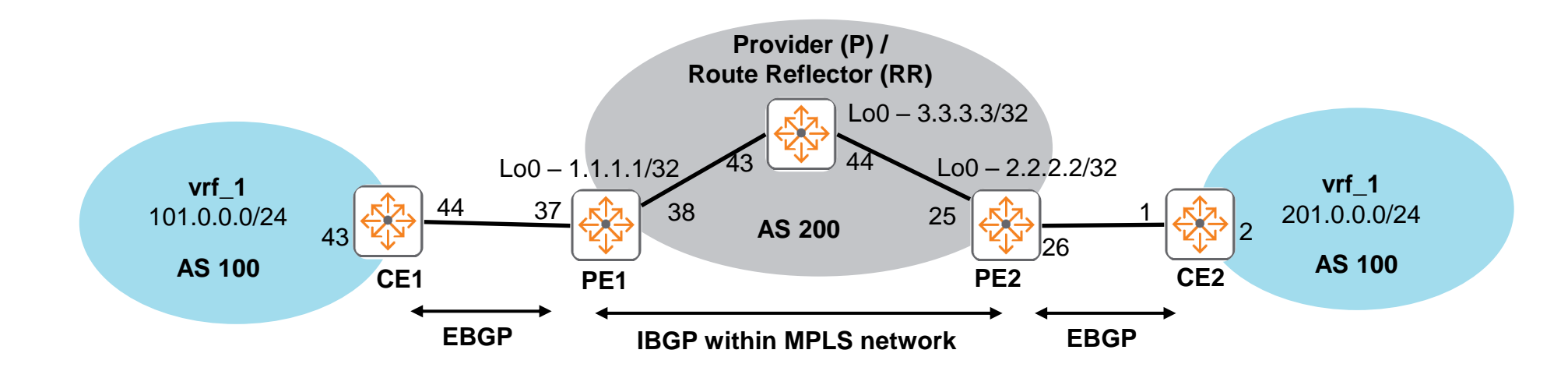

‒ Mirror traffic and packet capture if required

```
mirror session 1
    enable
    destination interface 1/1/40
    source interface 1/1/51 both
```
‒ If requested by TAC engineer

diagnostics diag-dump mpls basic

debug mpls all sh debug buffer no debug all

### **MPLS Troubleshooting**

‒ Recommended troubleshooting flow

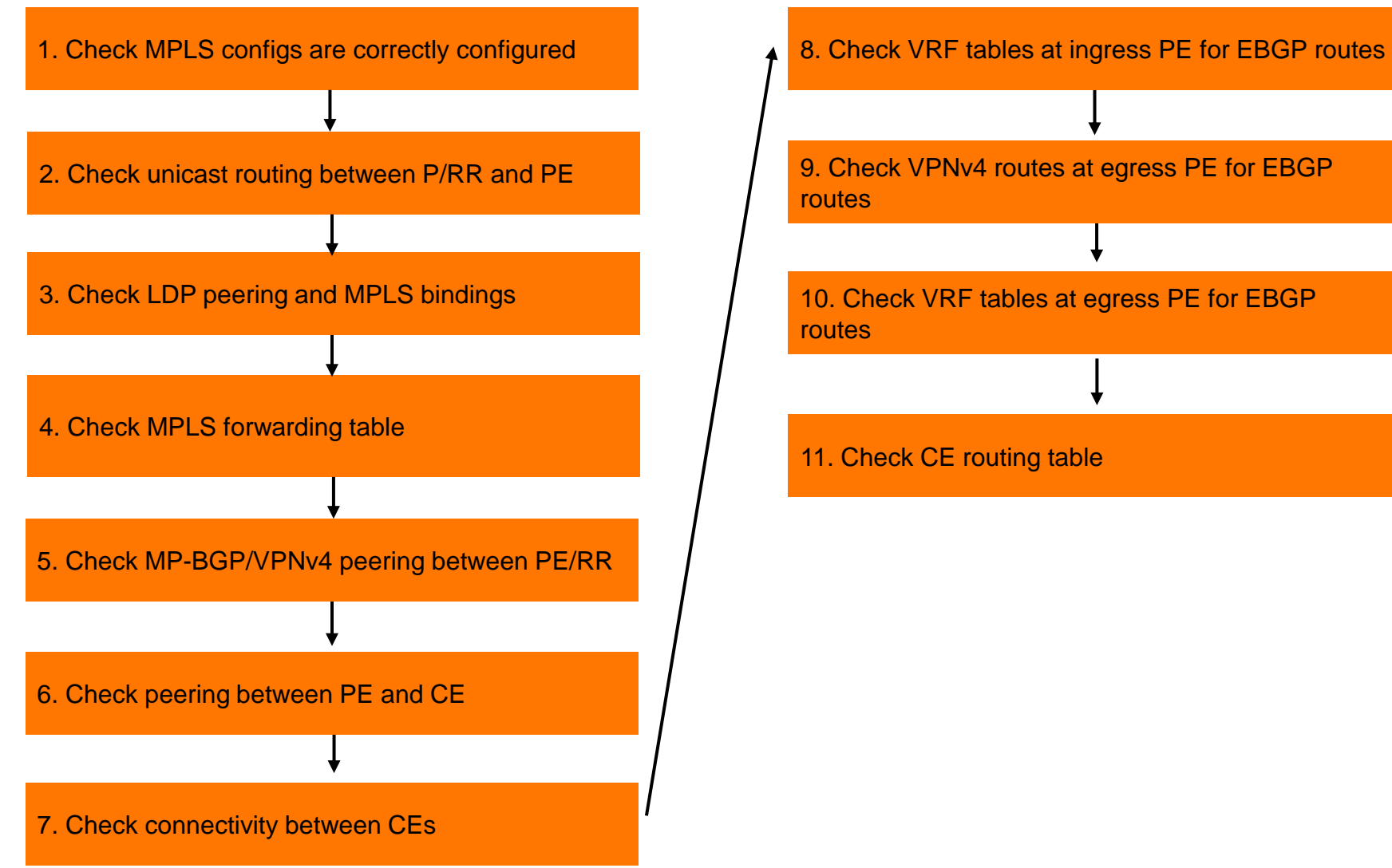

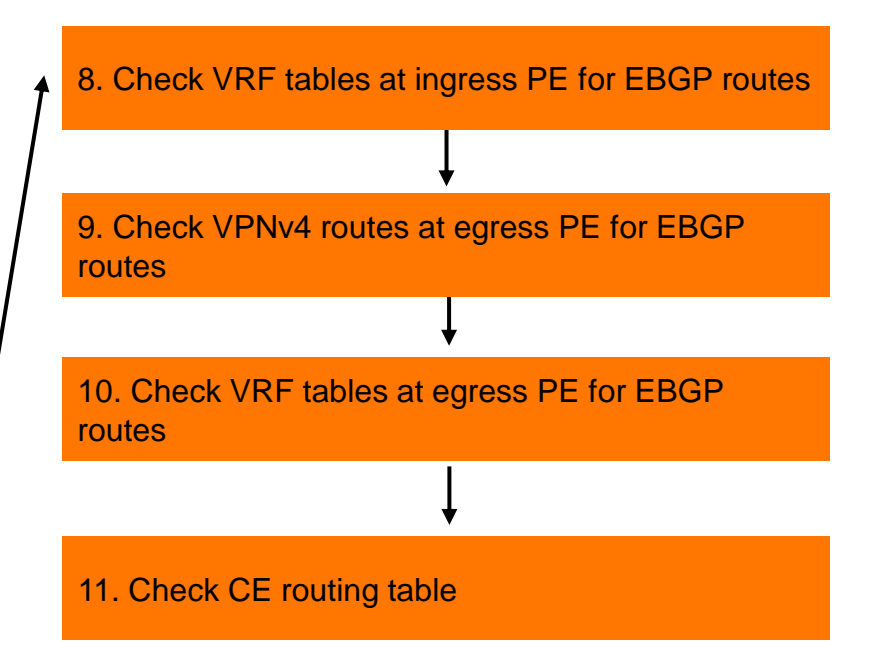

## **1. Check MPLS configs are correctly configured**

- Refer to config section for CE, PE and P sample configs

#### **2. Check unicast routing between P/RR and PE**

- On PE, verify loopbacks from remote P and PE are learnt
- ‒ If not seen, verify OSPF is enabled and advertising loopbacks on remote P and PE

```
PE1# show ip route 
Displaying ipv4 routes selected for forwarding
Origin Codes: C - connected, S - static, L - local
             R - RIP, B - BGP, O - OSPF
Type Codes: E - External BGP, I - Internal BGP, V - VPN, EV - EVPN
             IA - OSPF internal area, E1 - OSPF external type 1
             E2 - OSPF external type 2
```
VRF: default

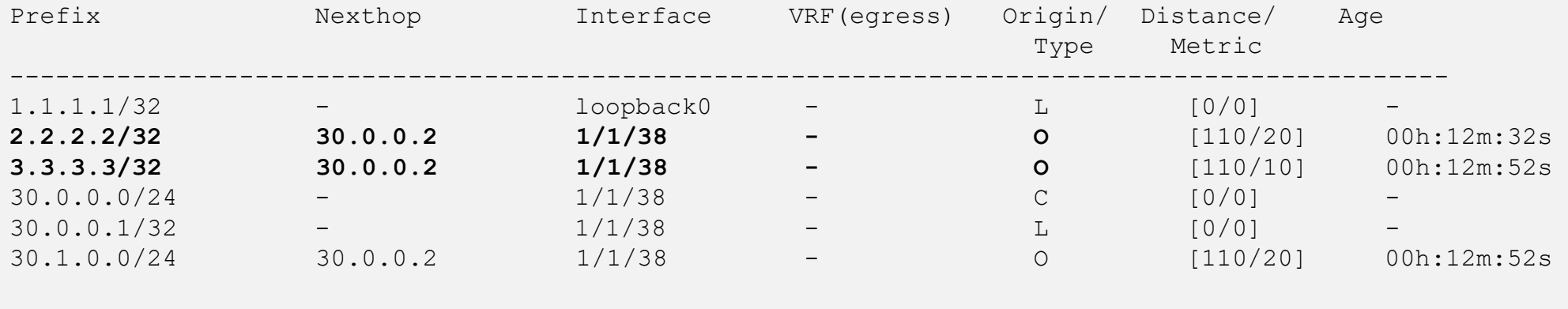

Total Route Count : 6

#### **3. Check LDP peering and MPLS bindings**

‒ Verify LDP neighbor is up PE1# **show mpls ldp neighbor**  Local LDP Identifier: 1.1.1.1:0, Peer LDP Identifier: **3.3.3.3**:0 Graceful Restart: No Session Holdtime: 40 sec Up time: 00:13:49 State: operational LDP Discovery Sources: **1/1/38** Addresses bound to this peer: 3.3.3.3 30.0.0.2 30.1.0.1

‒ Verify labels and MPLS bindings for remote P and PE exist

```
PE1# show mpls ldp bindings
30.1.0.1/32
       No local binding
       remote binding: lsr:3.3.3.3:0 label: exp-null
1.1.1.1/32
       local binding: label: exp-null
        remote binding: lsr:3.3.3.3:0 label:16
30.0.0.1/32
       local binding: label: exp-null
       No remote binding
30.0.0.2/32
       No local binding
        remote binding: lsr:3.3.3.3:0 label: exp-null
3.3.3.3/32
        local binding: label: 17
        remote binding: lsr:3.3.3.3:0 label: exp-null
2.2.2.2/32
        local binding: label: 18
        remote binding: lsr:3.3.3.3:0 label:17
```
If not seen, verify remote PE has LDP established

32

### **4. Check MPLS forwarding table**

- Verify nexthop + labels for remote VPNv4 and PE and routes exist

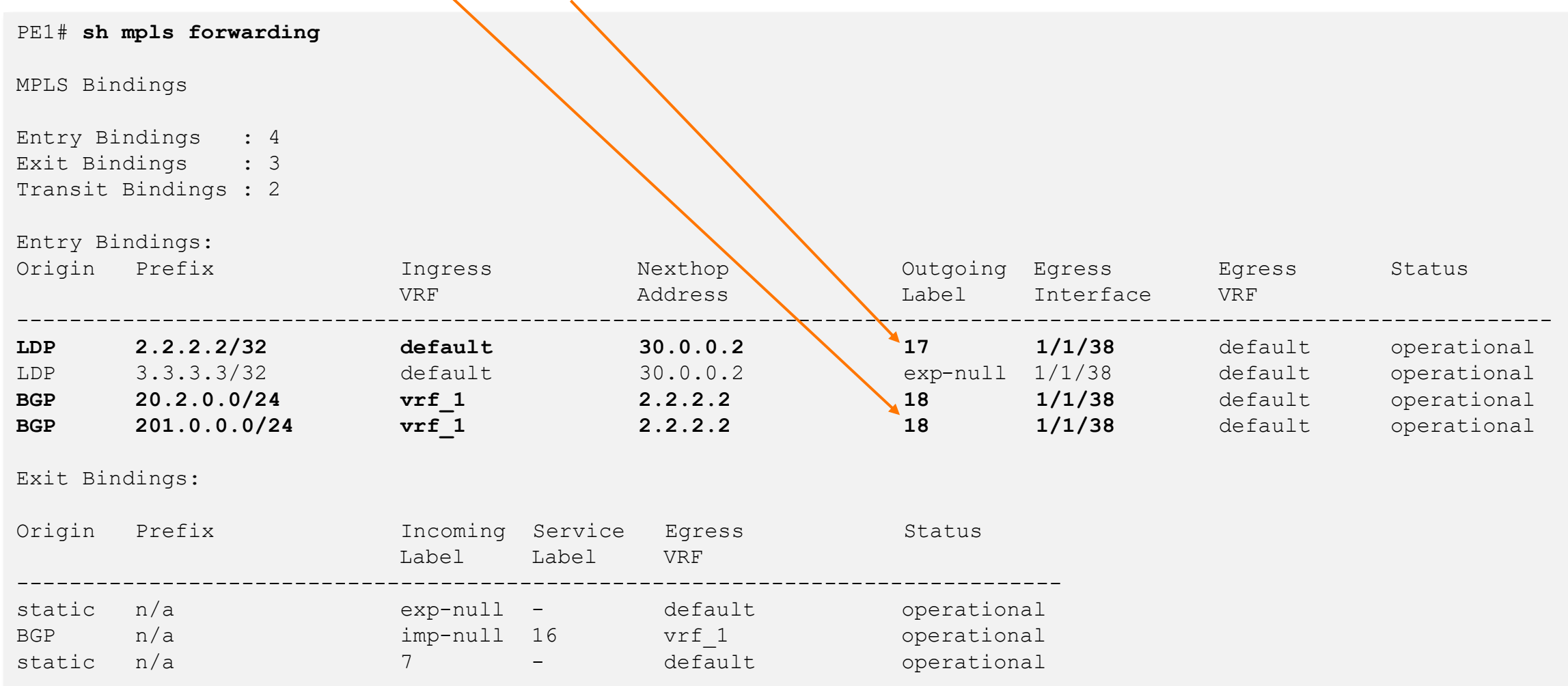

### **5. Check MP-BGP VPNv4 peering between PE/RR**

- Verify MP-BGP VPNv4 peering is established
- ‒ If it's down, verify and fix network reachability between source and destination peering IPs

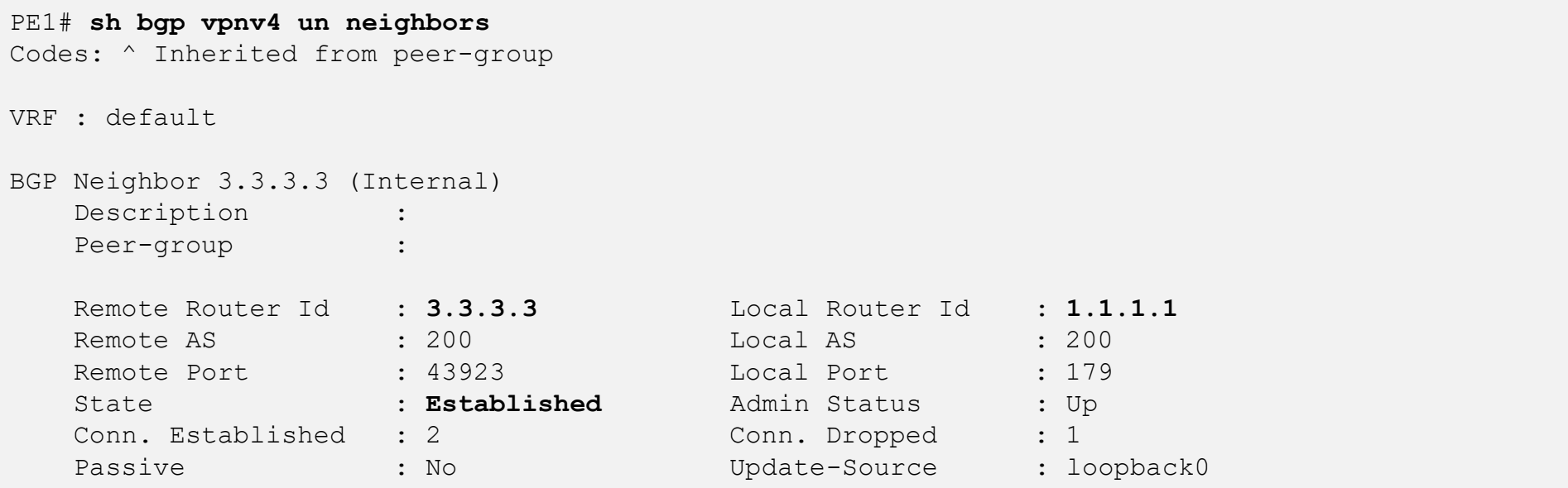

#### **6. Check peering between PE and CE**

```
- On PE, verify EBGP peering to CE
```

```
PE1# show bgp vrf vrf_1 ipv4 unicast neighbors
Codes: ^ Inherited from peer-group
VRF : vrf_1
BGP Neighbor 20.1.0.1 (External)
  Description :
  Peer-group :
  Remote Router Id : 20.1.0.1 Local Router Id : 20.1.0.2
  Remote AS : 100 Local AS : 200
  Remote Port : 51588 Local Port : 179
  State : Established Admin Status : Up
  Conn. Established : 1 Conn. Dropped : 0
  Passive : No Diplate-Source :
  Cfg. Hold Time : 180 Cfg. Keep Alive : 60
  Neg. Hold Time : 180 Neg. Keep Alive : 60
  Up/Down Time : 00h:20m:28s Connect-Retry Time : 120
  Local-AS Prepend : No alt. Local-AS : 0
  BFD : Disabled
  Password :
  Last Err Sent : Cease
  Last SubErr Sent : Administrative Shutdown
  Last Err Rcvd : No Error
  Last SubErr Rcvd : No Error
```
#### **7. Check connectivity between PEs and between CEs**

- Ping from CE to remote CE WAN and LAN to verify MPLS L3 VPN connectivity

```
CE1# ping 20.2.0.2
PING 20.2.0.2 (20.2.0.2) 100(128) bytes of data.
108 bytes from 20.2.0.2: icmp_seq=1 ttl=61 time=0.307 ms
108 bytes from 20.2.0.2: icmp_seq=2 ttl=61 time=0.328 ms
108 bytes from 20.2.0.2: icmp_seq=3 ttl=61 time=0.340 ms
108 bytes from 20.2.0.2: icmp_seq=4 ttl=61 time=0.335 ms
108 bytes from 20.2.0.2: icmp_seq=5 ttl=61 time=0.354 ms
```
#### **8. Check VRF tables at ingress PE for EBGP routes**

- ‒ On ingress PE, verify routes from both connected CE and remote PE are learnt
- ‒ If the expected route is not learned, check if CE and remote PE are learning and advertising them out

```
PE1# show ip rib vrf vrf_1
Displaying ipv4 routes in RIB
Origin Codes: R - RIP, O - OSPFv2, B - BGP
             C - connected, S - static, L - local
Type Codes: E - External BGP, I - Internal BGP
             IA - OSPF inter area, ia - OSPF intra area
             E1 - OSPF external type 1, E2 - OSPF external type 2
             EV - BGP EVPN, V - BGP VPN
* indicates selected for forwarding
```

```
VRF: vrf_1
```
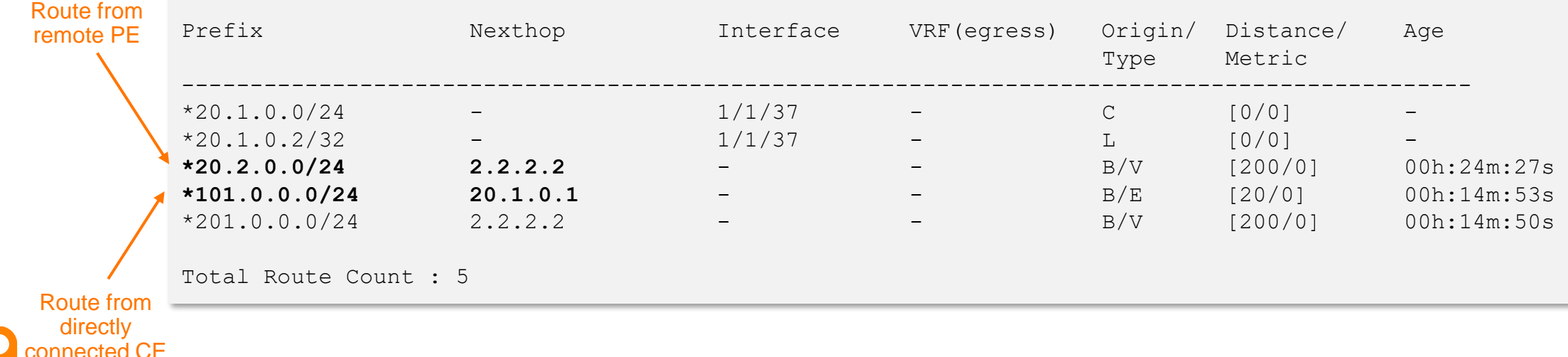

#### **8. Check VRF tables at ingress PE for EBGP routes**

- ‒ On ingress PE, verify routes from both connected CE and remote PE are learnt
- If the expected route is not learned, check if CE and remote PE are learning and advertising them out

```
PE1# sh ip route vrf vrf_1
       Displaying ipv4 routes selected for forwarding
       Origin Codes: C - connected, S - static, L - local
                  R - RIP, B - BGP, O - OSPF
       Type Codes: E - External BGP, I - Internal BGP, V - VPN, EV - EVPN
                  IA - OSPF internal area, E1 - OSPF external type 1
                  E2 - OSPF external type 2
       VRF: vrf_1
       Prefix Nexthop Interface VRF(eqress) Origin/ Distance/ Age
                                                         Type Metric
        ----------------------------------------------------------------------------------------------
       20.1.0.0/24 - 1/1/37 - C [0/0]
       20.1.0.2/32 – 1/1/37 – L [0/0]
       20.2.0.0/24 2.2.2.2 1/1/38 default B/V [200/0] 00h:26m:51s 
       101.0.0.0/24 20.1.0.1 1/1/37 - B/E [20/0] 00h:11m:42s 
       201.0.0.0/24 2.2.2.2 1/1/38 default B/V [200/0] 00h:11m:42s 
       Total Route Count : 5
Route from 
remote PE
Route from 
 directly 
connected CE
```
#### **9. Check VPNv4 routes at egress PE for EBGP routes**

#### - Verify CE LAN routes appear here

PE2# **show bgp vpnv4 unicast** Status codes: s suppressed, d damped, h history,  $*$  valid,  $>$  best, = multipath, i internal, e external S Stale, R Removed, a additional-paths Origin codes: i - IGP, e - EGP, ? - incomplete

VRF : default Local Router-ID 2.2.2.2

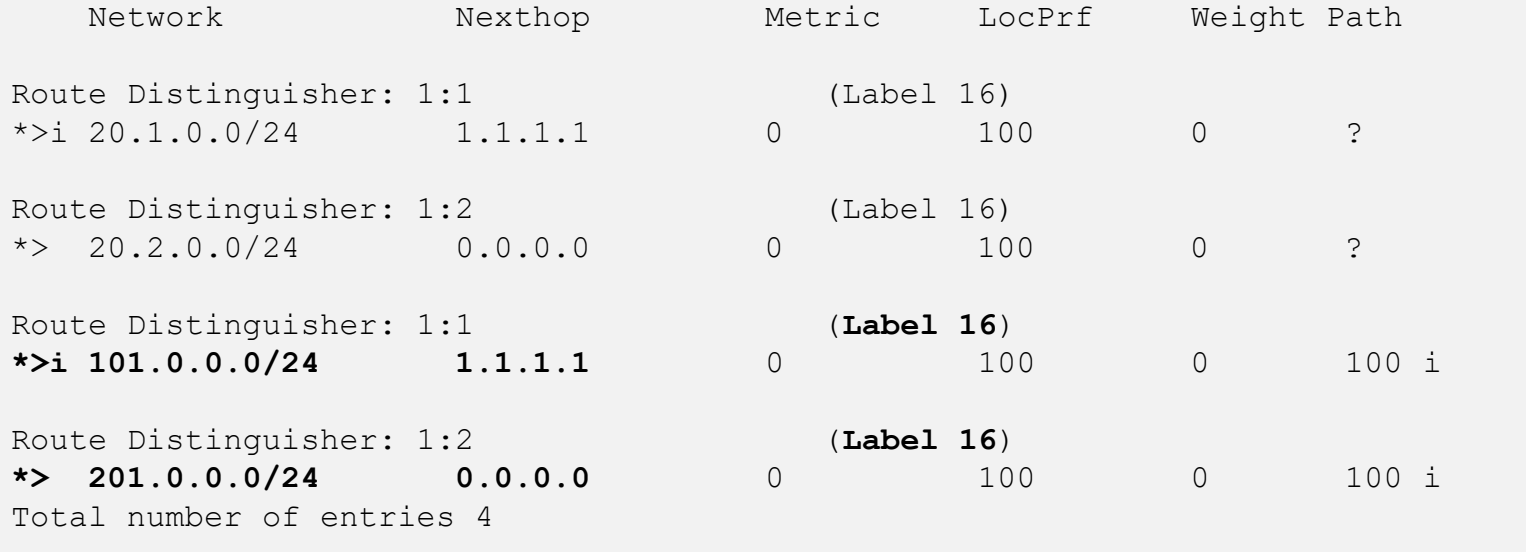

#### **10. Check VRF tables at egress PE for EBGP routes**

#### - Verify CE LAN routes appear here

```
PE2# show ip rib vrf vrf_1
Displaying ipv4 routes in RIB
Origin Codes: R - RIP, O - OSPFv2, B - BGP
             C - connected, S - static, L - local
Type Codes: E - External BGP, I - Internal BGP
             IA - OSPF inter area, ia - OSPF intra area
             E1 - OSPF external type 1, E2 - OSPF external type 2
             EV - BGP EVPN, V - BGP VPN
* indicates selected for forwarding
```
#### VRF: vrf\_1

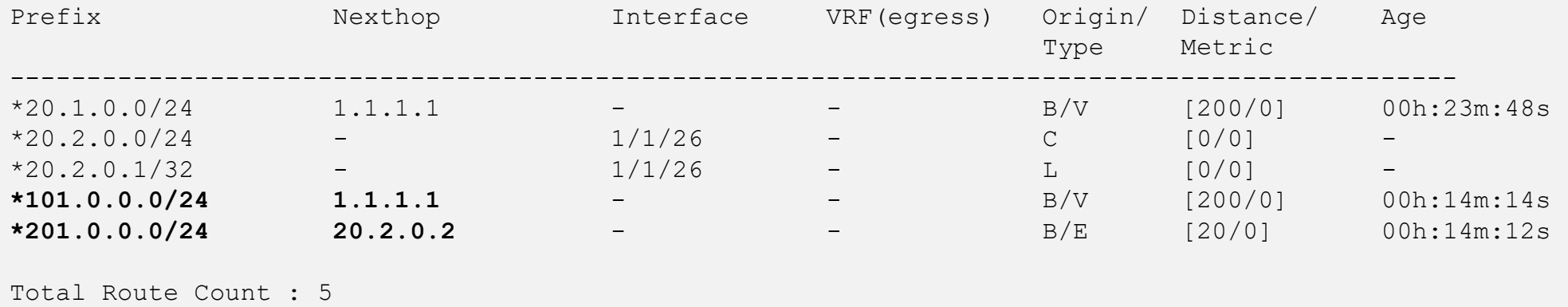

#### **10. Check VRF tables at egress PE for EBGP routes**

#### - Verify CE LAN routes appear here

PE2# **show ip route vrf vrf\_1**

Displaying ipv4 routes selected for forwarding

Origin Codes: C - connected, S - static, L - local  $R$  - RIP,  $B$  - BGP,  $O$  - OSPF Type Codes: E - External BGP, I - Internal BGP, V - VPN, EV - EVPN IA - OSPF internal area, E1 - OSPF external type 1 E2 - OSPF external type 2

VRF: vrf\_1

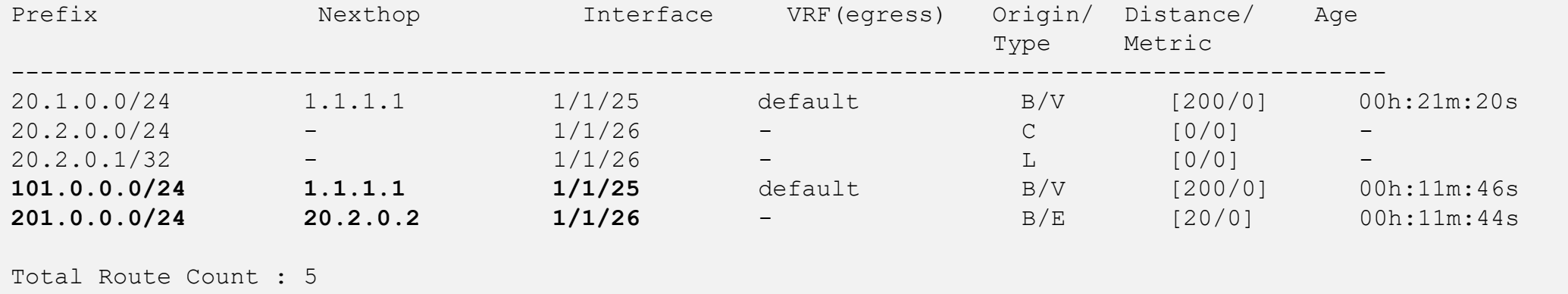

#### **11. Check CE routing table**

CE1# **show ip route** 

```
‒ Check routes on 
  CE 
- Verify remote CE
  routes are learnt 
                     Displaying ipv4 routes selected for forwarding
                     Origin Codes: C - connected, S - static, L - local
                                  R - RIP, B - BGP, O - OSPF
                     Type Codes: E - External BGP, I - Internal BGP, V - VPN, EV - EVPN
                                  IA - OSPF internal area, E1 - OSPF external type 1
                                   E2 - OSPF external type 2
```
VRF: default

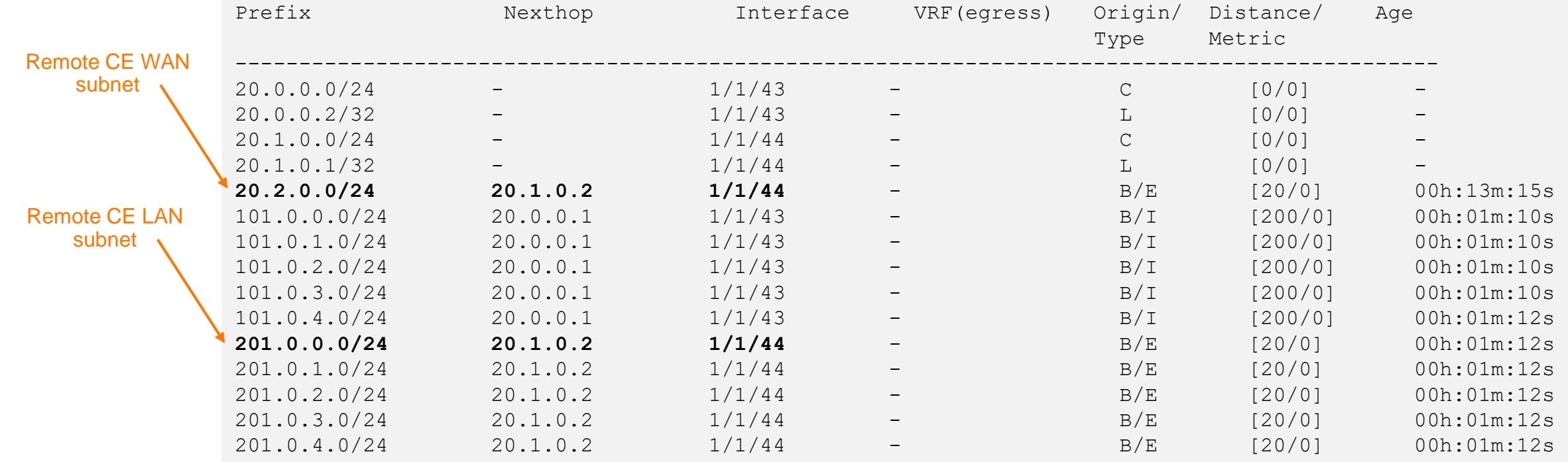

Total Route Count : 15

# **Demo**

...............................  $\begin{smallmatrix}&&6\\9&1&0\end{smallmatrix} \begin{smallmatrix}&&6\\9&1&0\end{smallmatrix} \begin{smallmatrix}&&6\\9&1&0\end{smallmatrix} \begin{smallmatrix}&&6\\9&1&0\end{smallmatrix} \begin{smallmatrix}&&6\\6&1&0\end{smallmatrix} \begin{smallmatrix}&&6\\6&1&0\end{smallmatrix} \begin{smallmatrix}&&6\\6&1&0\end{smallmatrix} \begin{smallmatrix}&&6\\6&1&0\end{smallmatrix} \begin{smallmatrix}&&6\\6&1&0\end{smallmatrix} \begin{smallmatrix}&&6\\6&1&0\end{smallmatrix} \begin{smallmatrix}&&6\\6&1&0\end{smallmatrix}$  $\colorbox{blue}{\bullet} \colorbox{blue}{\bullet} \colorbox{$ u e eldiele e eldiele e eleidiele e eldiele eldiele eldiele eldiele eldiele elei e eldiele eldiele eldiele eldiele eldiele eldiele eldiele , a construir in a construir a la corre a a coma a a corre a a corre a a corre a a corre a a corre a a corre a a corre a a corre a a corre a a corre 

**............................** la raccación a la reciencia a al accación a la la cación a la lacia a 

#### **AOS-CX 10.09 MPLS Demonstrations**

#### MPLS L3 VPN

- OSPF
- MG-BGP (iBGP)
- MPLS LDP
- CE-PE eBGP
- 3 NODE LSR
- 5 NODE LSR

MPLS QoS

Multicast deployment

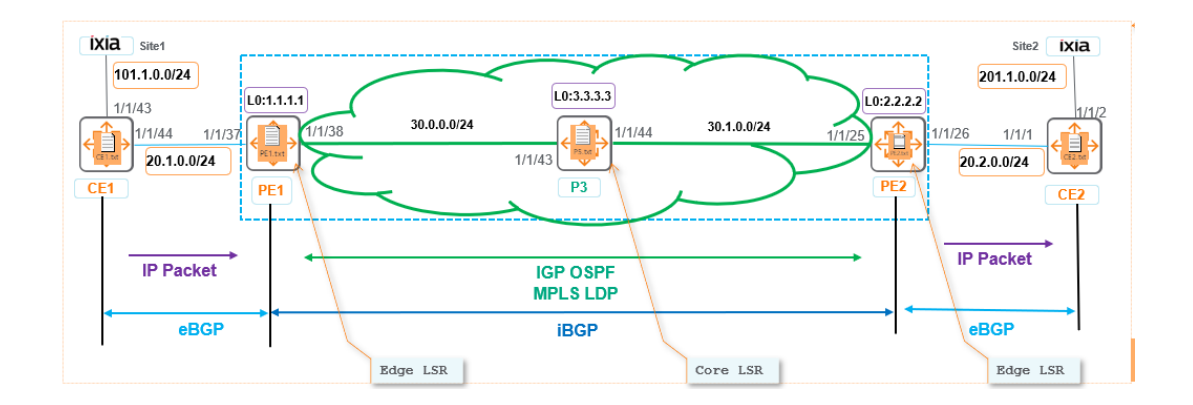

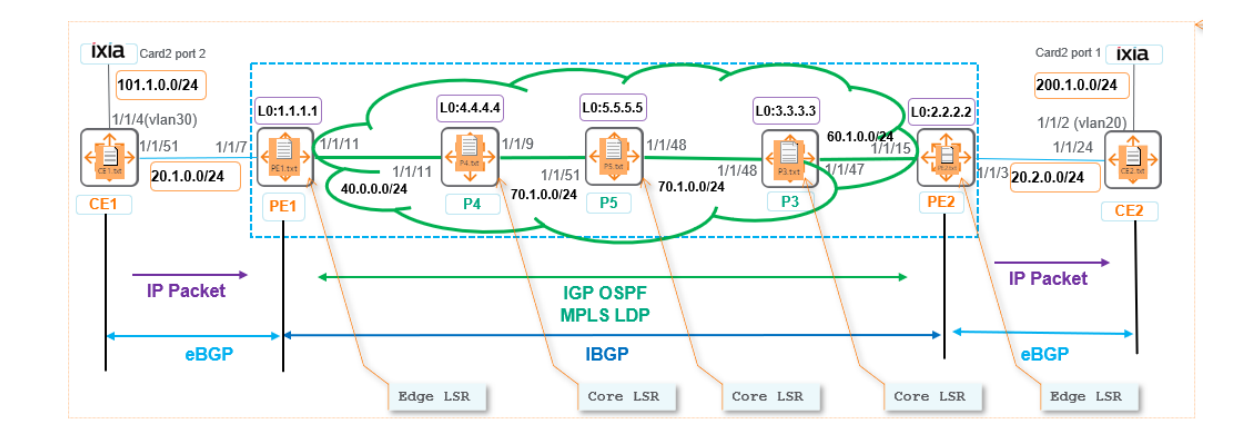

## **MPLS Caveats (not supported) as part of 10.09**

Only supported on 8360

VSX PEs are not supported

Use dual standalone PEs for redundancy

No multicast between MPLS PEs

- PIM multicast over GRE tunnels is also not supported
- Use multicast over VXLAN tunnels between CEs if multicast is required as a workaround

No IPv6

No Fast ReRoute (FRR)/ Graceful Restart (GR)

No entropy label support

No implicit null/PHP

No MPLS SNMP (REST is supported)

VXLAN EVPN cannot be enabled when L3 MPLS VRF is enabled (l3vpn-only is must for l3vpn vrf)

Sub-interfaces or split-ports, e.g. 1/1/1.10 or 1/1/1:1 are not supported

#### **AOS-CX 10.09 MPLS L3VPN (with RR)**

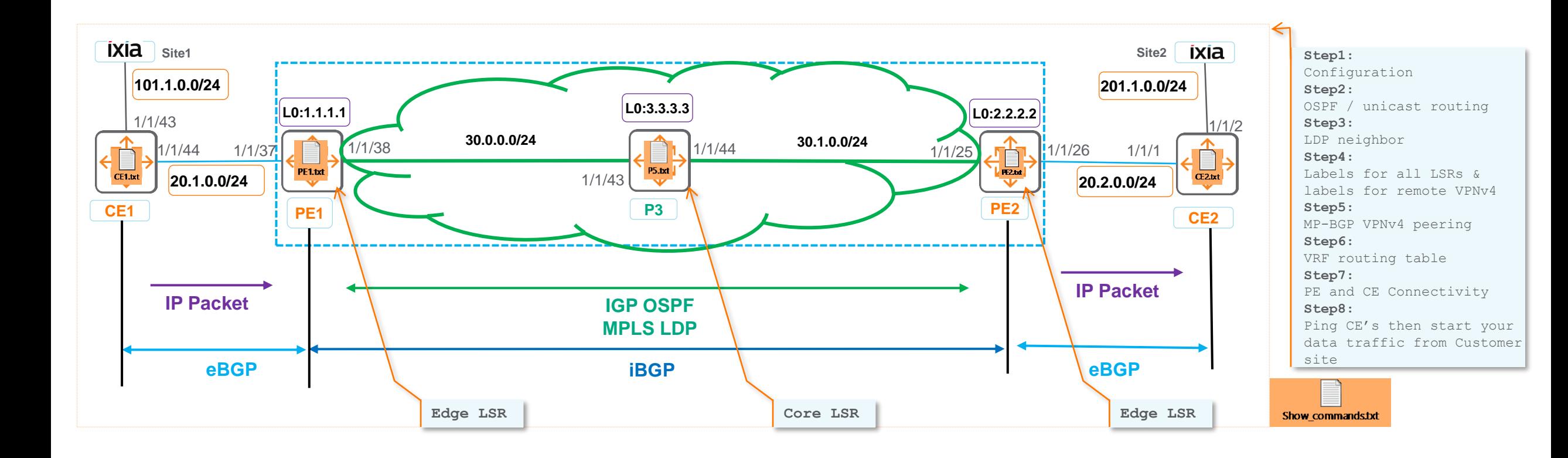

#### **AOS-CX 10.09 MPLS L3VPN (without RR)**

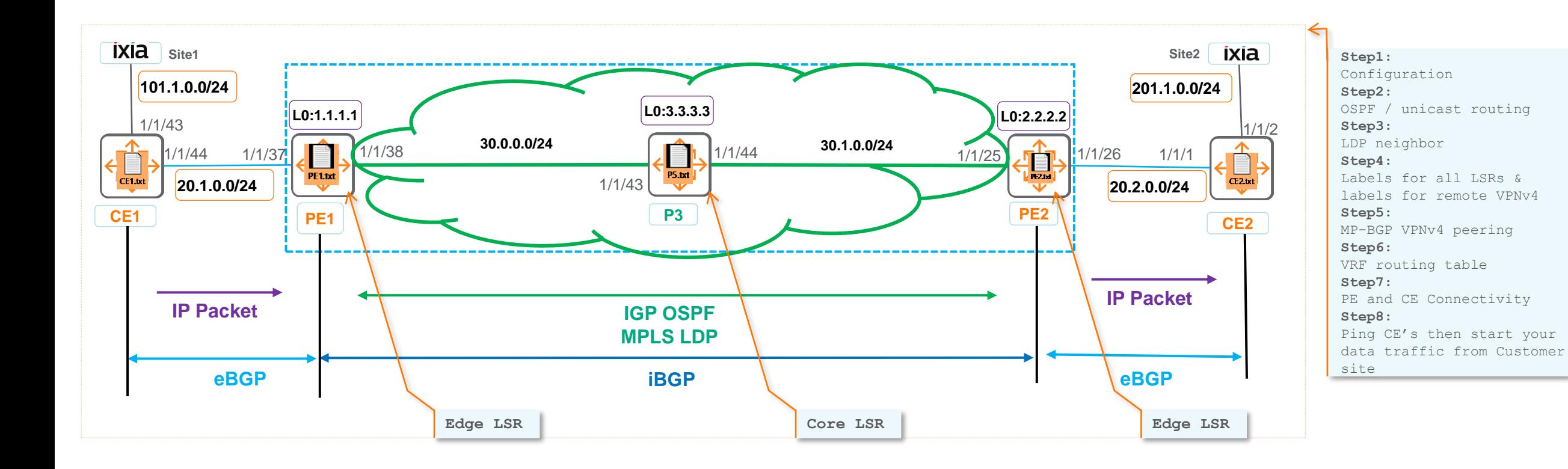

#### **10.09 AOS-CX MPLS L3VPN (without RR)**

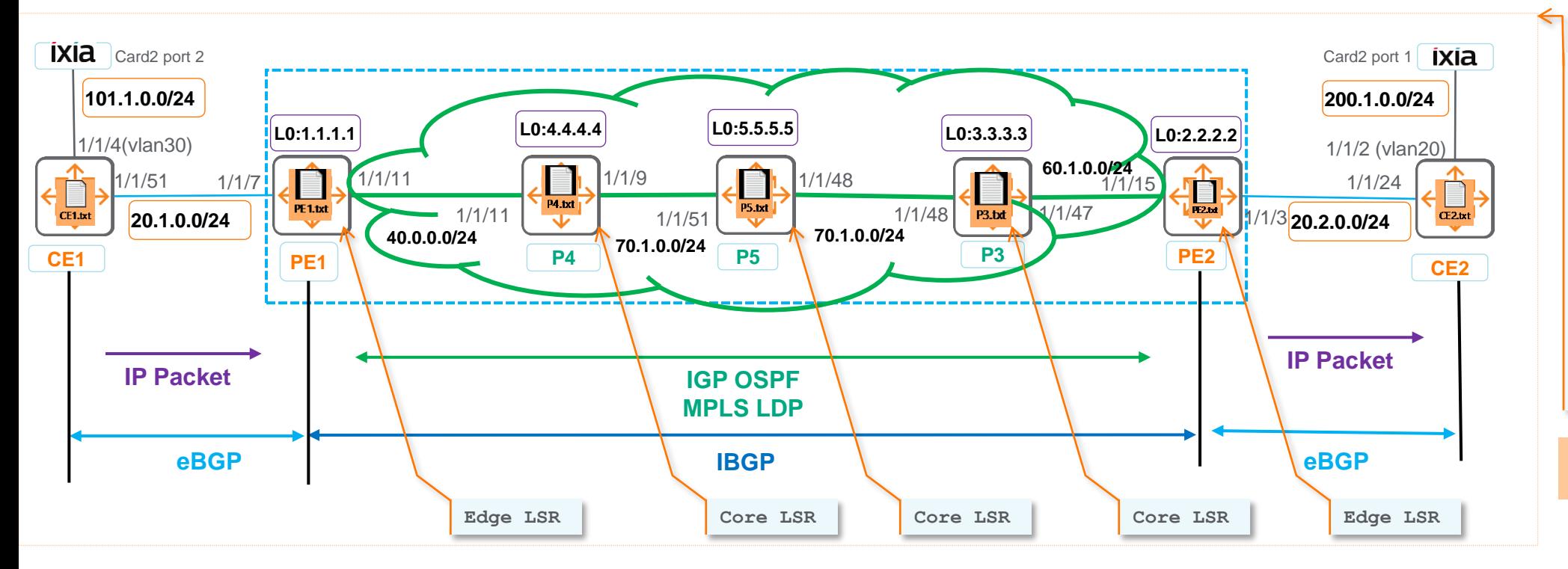

**Step1:**  Configuration **Step2:**  OSPF / unicast routing **Step3:** LDP neighbor **Step4:** Labels for all LSRs & labels for remote VPNv4 **Step5:** MP-BGP VPNv4 peering **Step6:** VRF routing table **Step7:** PE and CE Connectivity **Step8:** Ping CE's

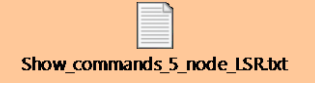

#### **10.09 AOS-CX MPLS L3VPN (with RR)**

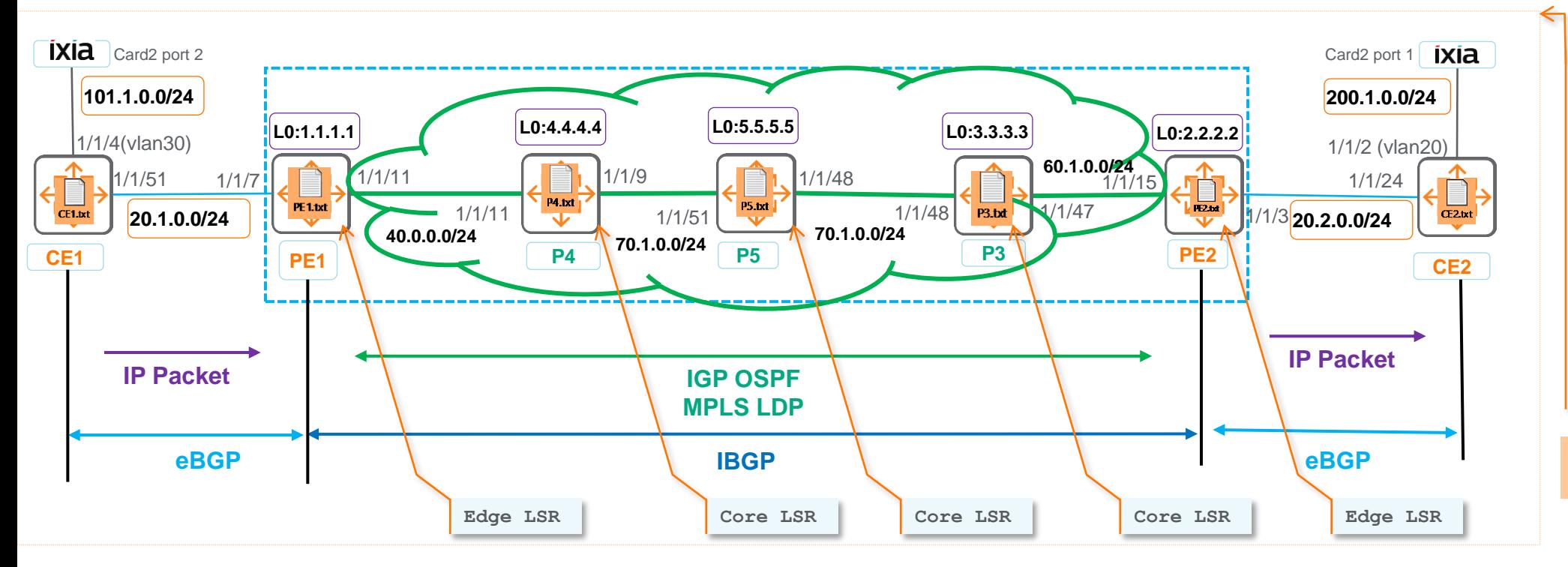

**Step1:**  Configuration **Step2:**  OSPF / unicast routing **Step3:** LDP neighbor **Step4:** Labels for all LSRs & labels for remote VPNv4 **Step5:** MP-BGP VPNv4 peering **Step6:** VRF routing table **Step7:** PE and CE Connectivity **Step8:** Ping CE's

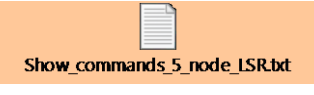

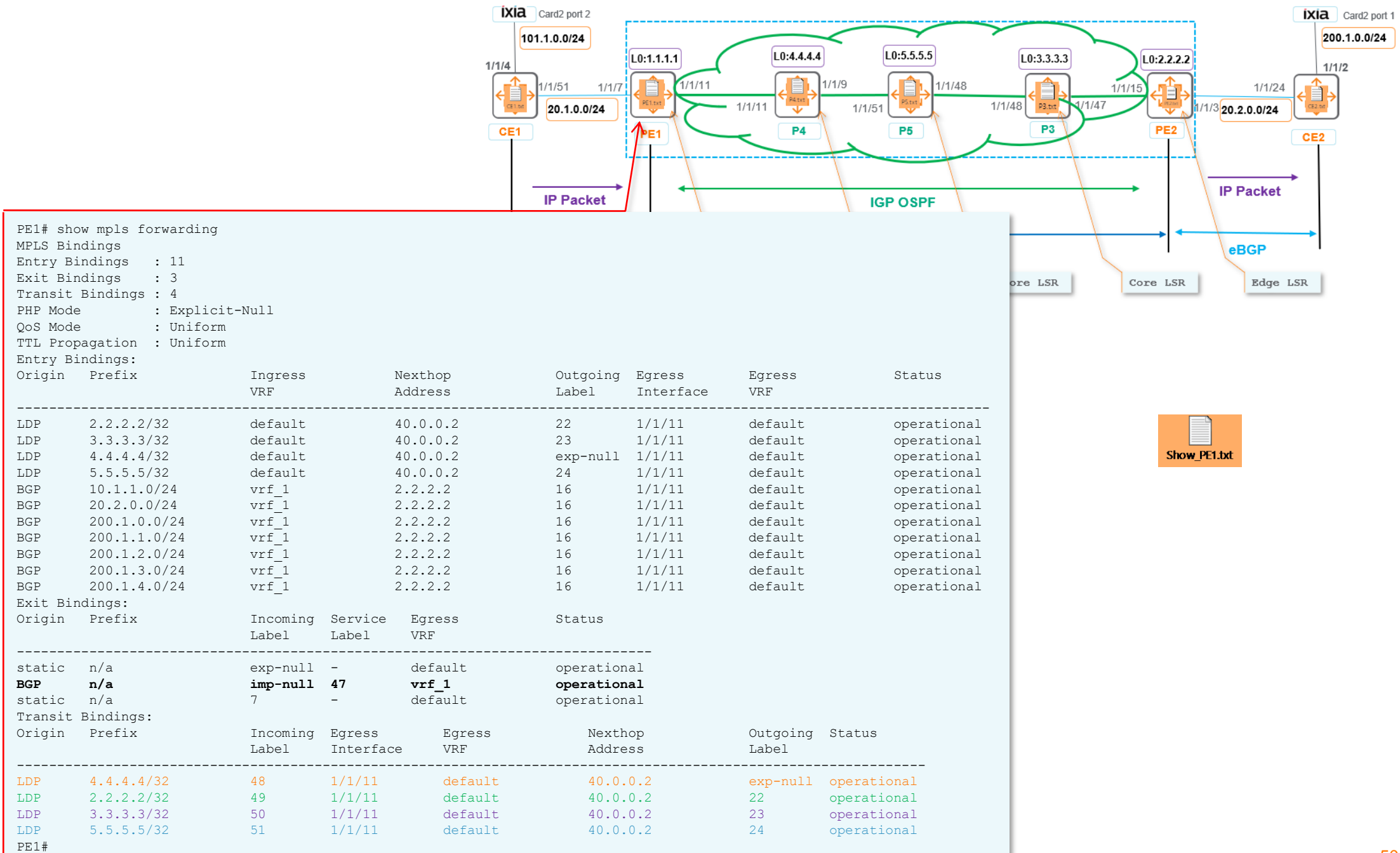

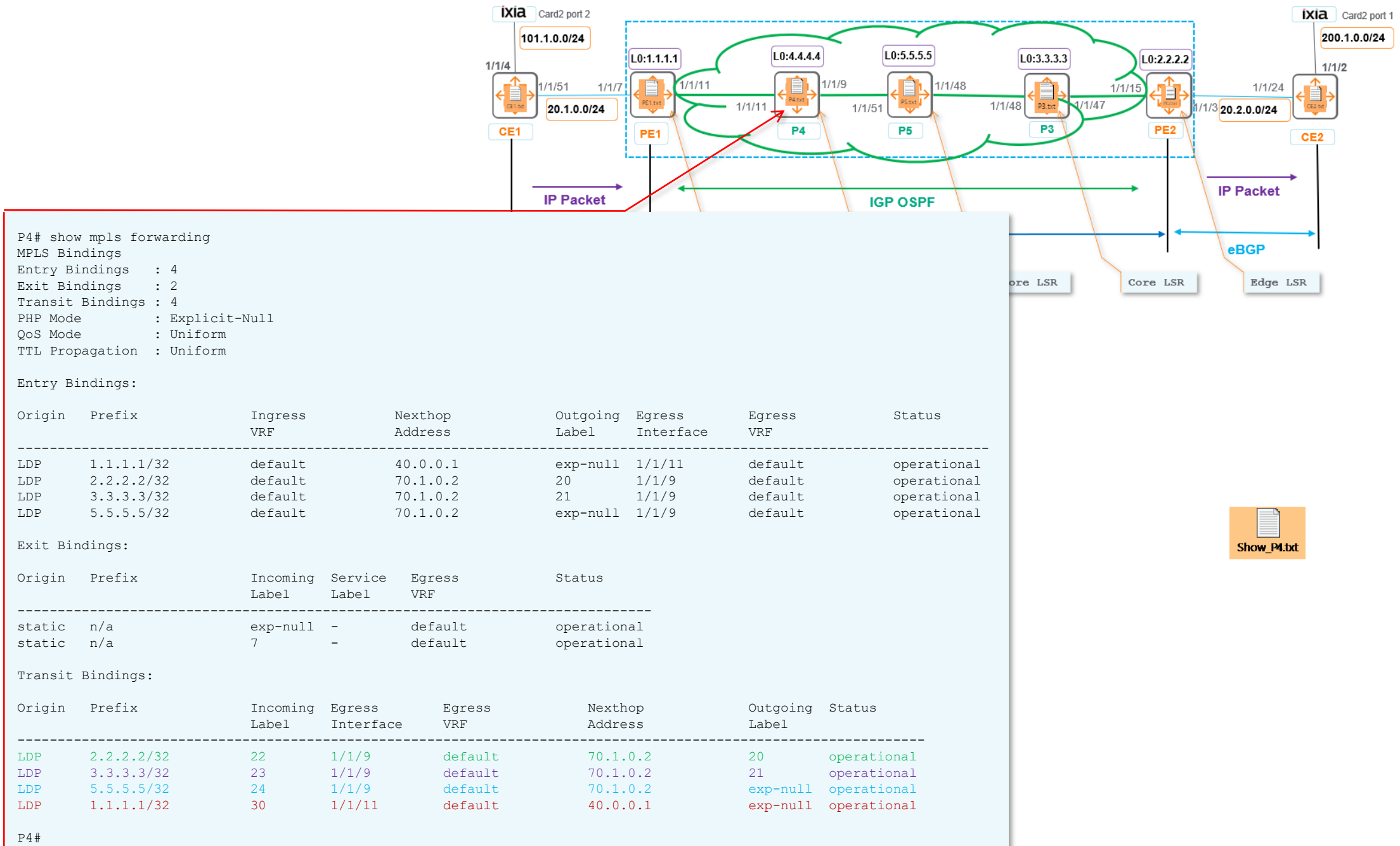

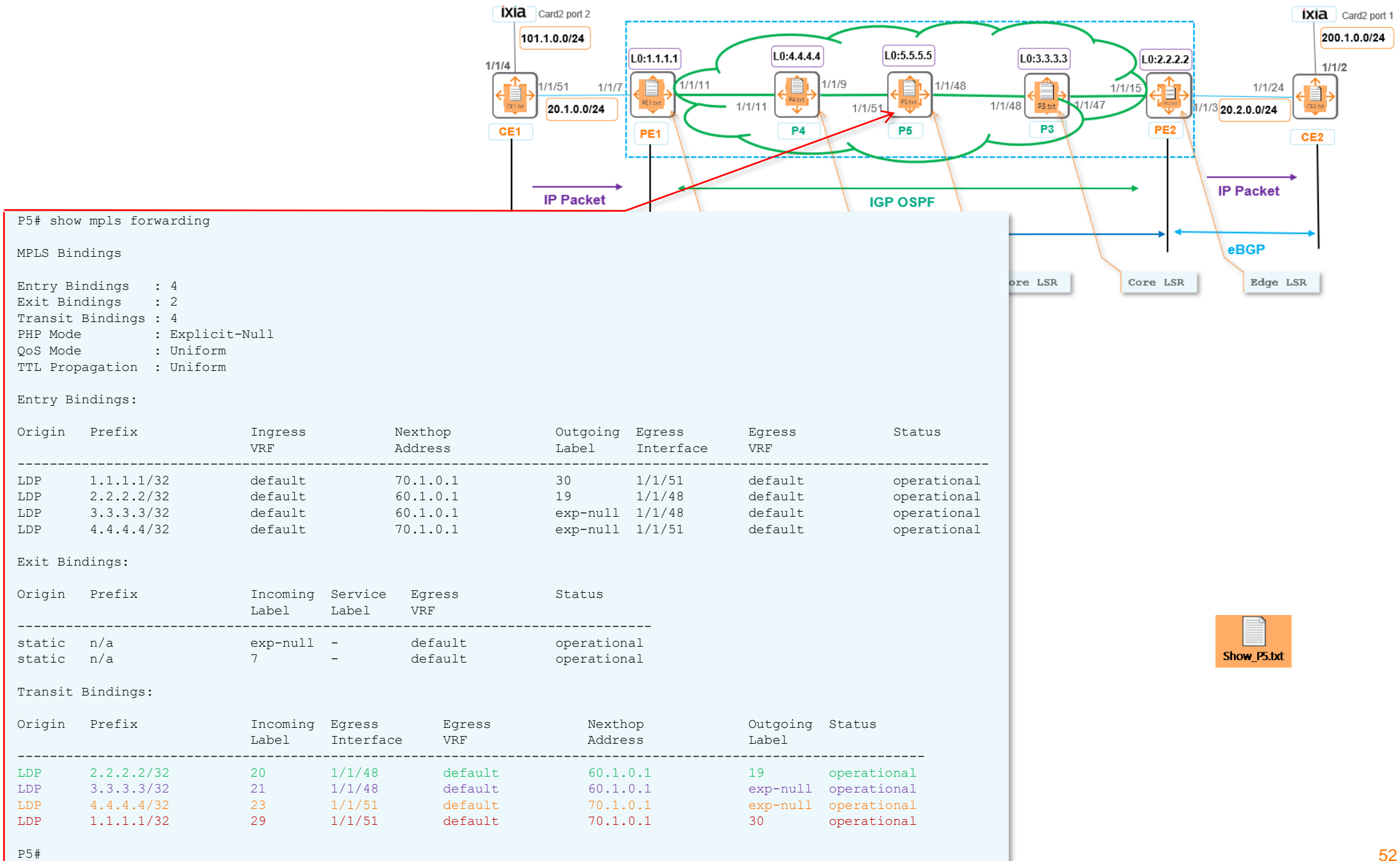

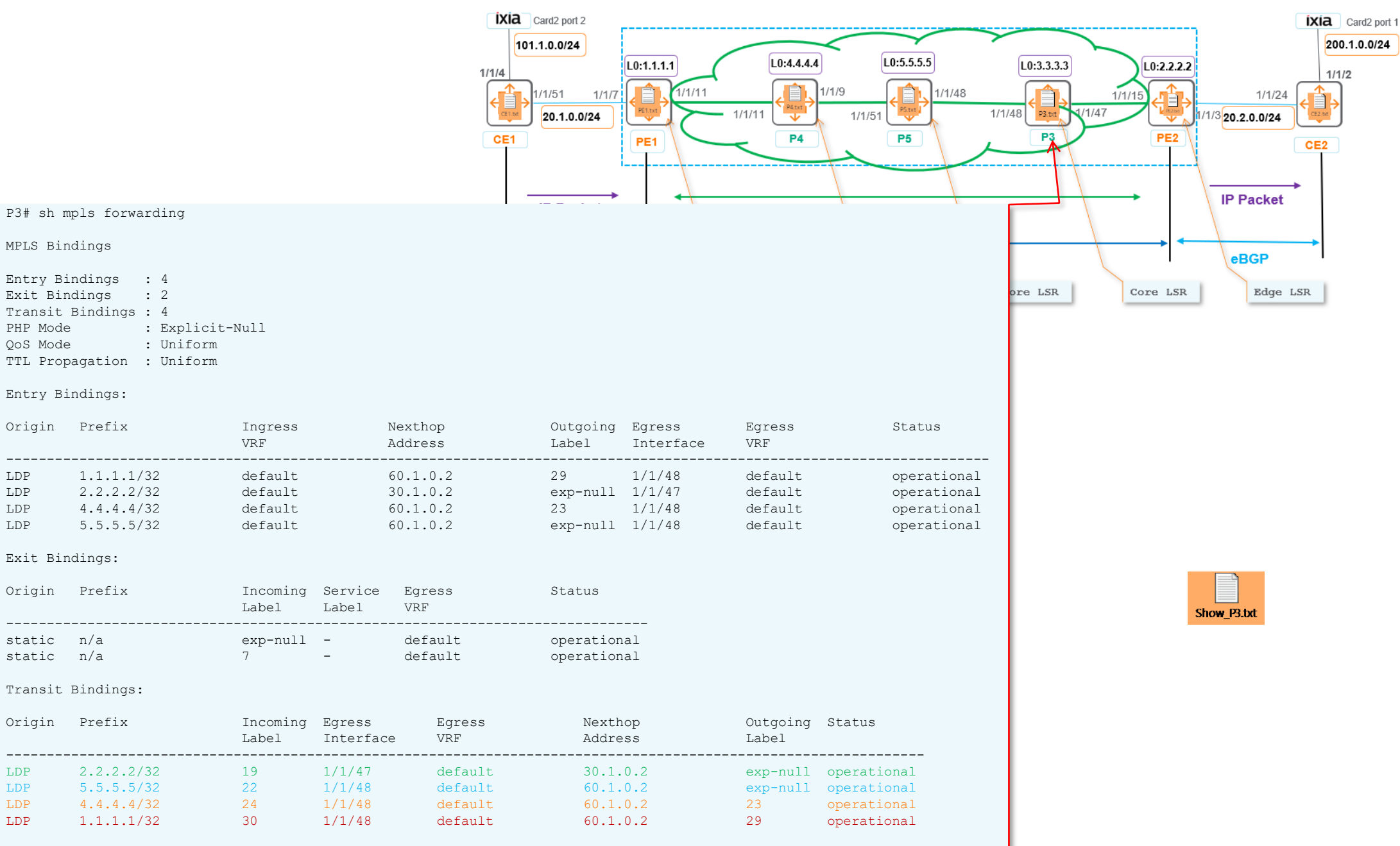

P3#

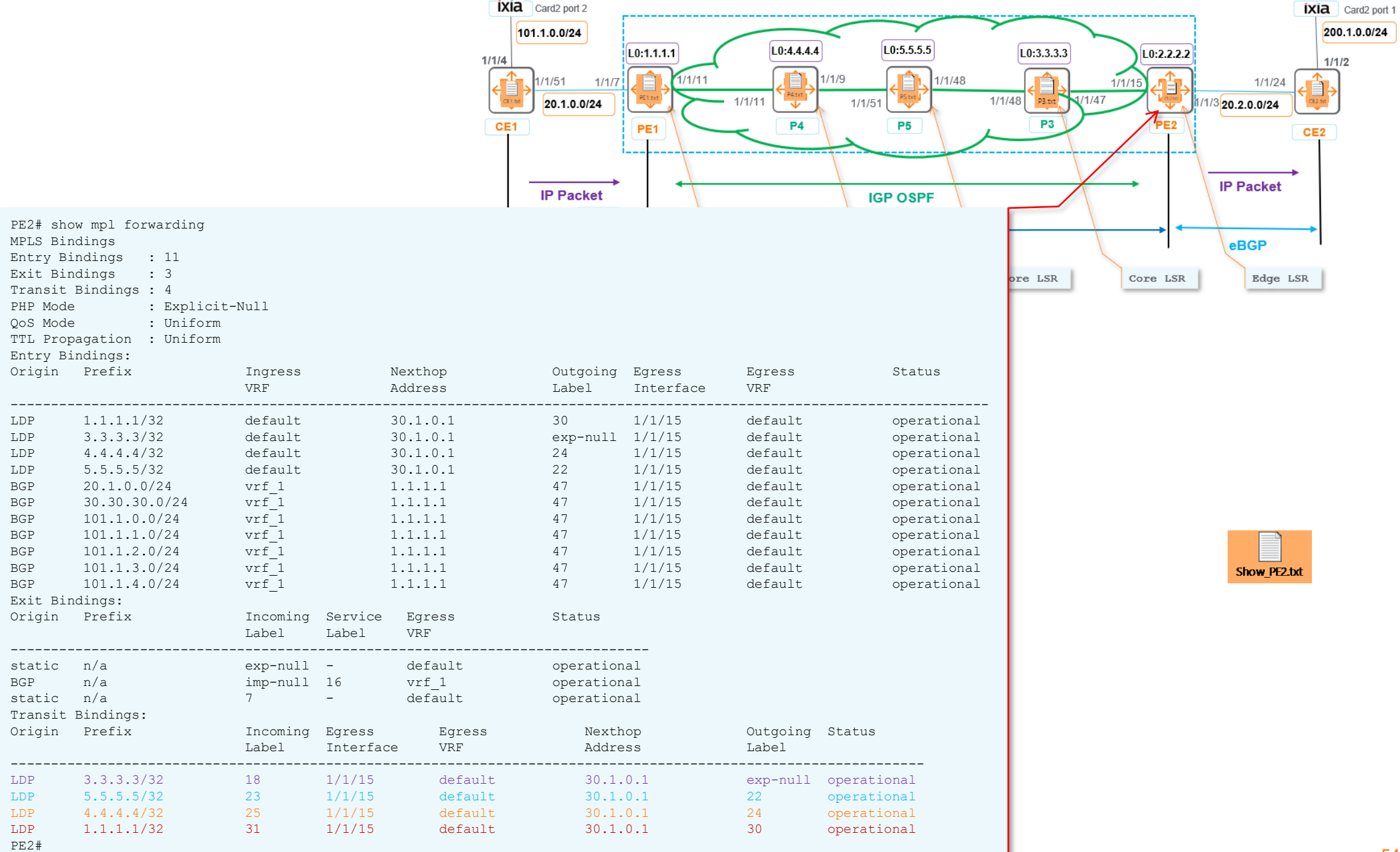

#### **MPLS L3VPN**

![](_page_54_Figure_1.jpeg)

![](_page_55_Figure_0.jpeg)

![](_page_55_Picture_1.jpeg)

a Hewlett Packard Enterprise company